# $\frac{d\ln\ln}{d}$

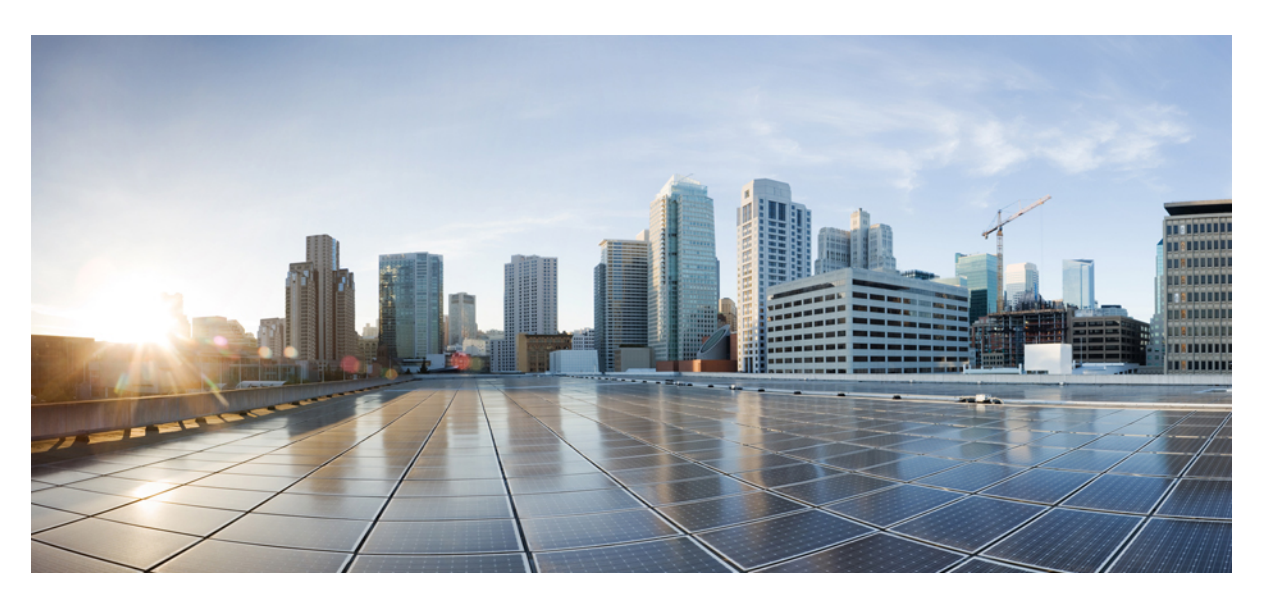

### **Cisco IP -neuvottelupuhelimen 8832 käyttöopas**

**Julkaistu:** 2017-09-15 **Muokattu:** 2021-07-12

### **Americas Headquarters**

Cisco Systems, Inc. 170 West Tasman Drive San Jose, CA 95134-1706 USA http://www.cisco.com Tel: 408 526-4000 800 553-NETS (6387) Fax: 408 527-0883

THE SPECIFICATIONS AND INFORMATION REGARDING THE PRODUCTS IN THIS MANUAL ARE SUBJECT TO CHANGE WITHOUT NOTICE. ALL STATEMENTS, INFORMATION, AND RECOMMENDATIONS IN THIS MANUAL ARE BELIEVED TO BE ACCURATE BUT ARE PRESENTED WITHOUT WARRANTY OF ANY KIND, EXPRESS OR IMPLIED. USERS MUST TAKE FULL RESPONSIBILITY FOR THEIR APPLICATION OF ANY PRODUCTS.

THE SOFTWARE LICENSE AND LIMITED WARRANTY FOR THE ACCOMPANYING PRODUCT ARE SET FORTH IN THE INFORMATION PACKET THAT SHIPPED WITH THE PRODUCT AND ARE INCORPORATED HEREIN BY THIS REFERENCE. IF YOU ARE UNABLE TO LOCATE THE SOFTWARE LICENSE OR LIMITED WARRANTY, CONTACT YOUR CISCO REPRESENTATIVE FOR A COPY.

The following information is for FCC compliance of Class A devices: This equipment has been tested and found to comply with the limits for a Class A digital device, pursuant to part 15 of the FCC rules. These limits are designed to provide reasonable protection against harmful interference when the equipment is operated in a commercial environment. This equipment generates, uses, and can radiate radio-frequency energy and, if not installed and used in accordance with the instruction manual, may cause harmful interference to radio communications. Operation of this equipment in a residential area is likely to cause harmful interference, in which case users will be required to correct the interference at their own expense.

The following information is for FCC compliance of Class B devices: This equipment has been tested and found to comply with the limits for a Class B digital device, pursuant to part 15 of the FCC rules. These limits are designed to provide reasonable protection against harmful interference in a residential installation. This equipment generates, uses and can radiate radio frequency energy and, if not installed and used in accordance with the instructions, may cause harmful interference to radio communications. However, there is no guarantee that interference will not occur in a particular installation. If the equipment causes interference to radio or television reception, which can be determined by turning the equipment off and on, users are encouraged to try to correct the interference by using one or more of the following measures:

- Reorient or relocate the receiving antenna.
- Increase the separation between the equipment and receiver.
- Connect the equipment into an outlet on a circuit different from that to which the receiver is connected.
- Consult the dealer or an experienced radio/TV technician for help.

Modifications to this product not authorized by Cisco could void the FCC approval and negate your authority to operate the product.

The Cisco implementation of TCP header compression is an adaptation of a program developed by the University of California, Berkeley (UCB) as part of UCB's public domain version of the UNIX operating system. All rights reserved. Copyright © 1981, Regents of the University of California.

NOTWITHSTANDING ANY OTHER WARRANTY HEREIN, ALL DOCUMENT FILES AND SOFTWARE OF THESE SUPPLIERS ARE PROVIDED "AS IS" WITH ALL FAULTS. CISCO AND THE ABOVE-NAMED SUPPLIERS DISCLAIM ALL WARRANTIES, EXPRESSED OR IMPLIED, INCLUDING, WITHOUT LIMITATION, THOSE OF MERCHANTABILITY, FITNESS FOR A PARTICULAR PURPOSE AND NONINFRINGEMENT OR ARISING FROM A COURSE OF DEALING, USAGE, OR TRADE PRACTICE.

IN NO EVENT SHALL CISCO OR ITS SUPPLIERS BE LIABLE FOR ANY INDIRECT, SPECIAL, CONSEQUENTIAL, OR INCIDENTAL DAMAGES, INCLUDING, WITHOUT LIMITATION, LOST PROFITS OR LOSS OR DAMAGE TO DATA ARISING OUT OF THE USE OR INABILITY TO USE THIS MANUAL, EVEN IF CISCO OR ITS SUPPLIERS HAVE BEEN ADVISED OF THE POSSIBILITY OF SUCH DAMAGES.

Any Internet Protocol (IP) addresses and phone numbers used in this document are not intended to be actual addresses and phone numbers. Any examples, command display output, network topology diagrams, and other figures included in the document are shown for illustrative purposes only. Any use of actual IP addresses or phone numbers in illustrative content is unintentional and coincidental.

All printed copies and duplicate soft copies of this document are considered uncontrolled. See the current online version for the latest version.

Cisco has more than 200 offices worldwide. Addresses and phone numbers are listed on the Cisco website at www.cisco.com/go/offices.

Cisco and the Cisco logo are trademarks or registered trademarks of Cisco and/or its affiliates in the U.S. and other countries. To view a list of Cisco trademarks, go to this URL: <https://www.cisco.com/c/en/us/about/legal/trademarks.html>. Third-party trademarks mentioned are the property of their respective owners. The use of the word partner does not imply a partnership relationship between Cisco and any other company. (1721R)

© 2017–2021 Cisco Systems, Inc. Kaikki oikeudet pidätetään.

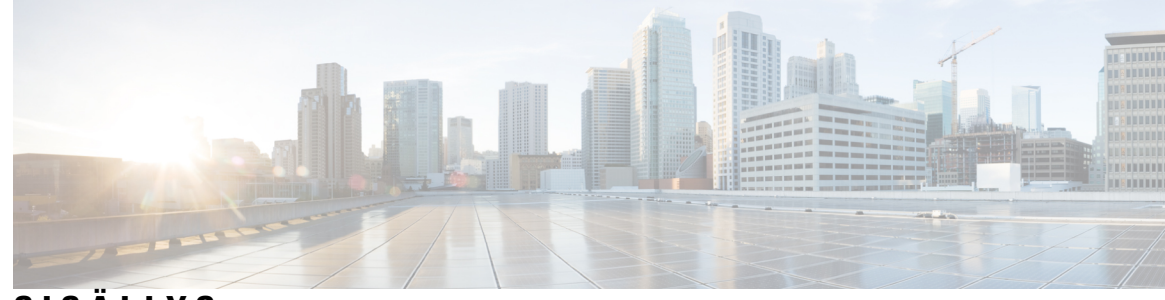

# **SISÄLL Y S**

### **LUKU 1 [Puhelin](#page-8-0) 1**

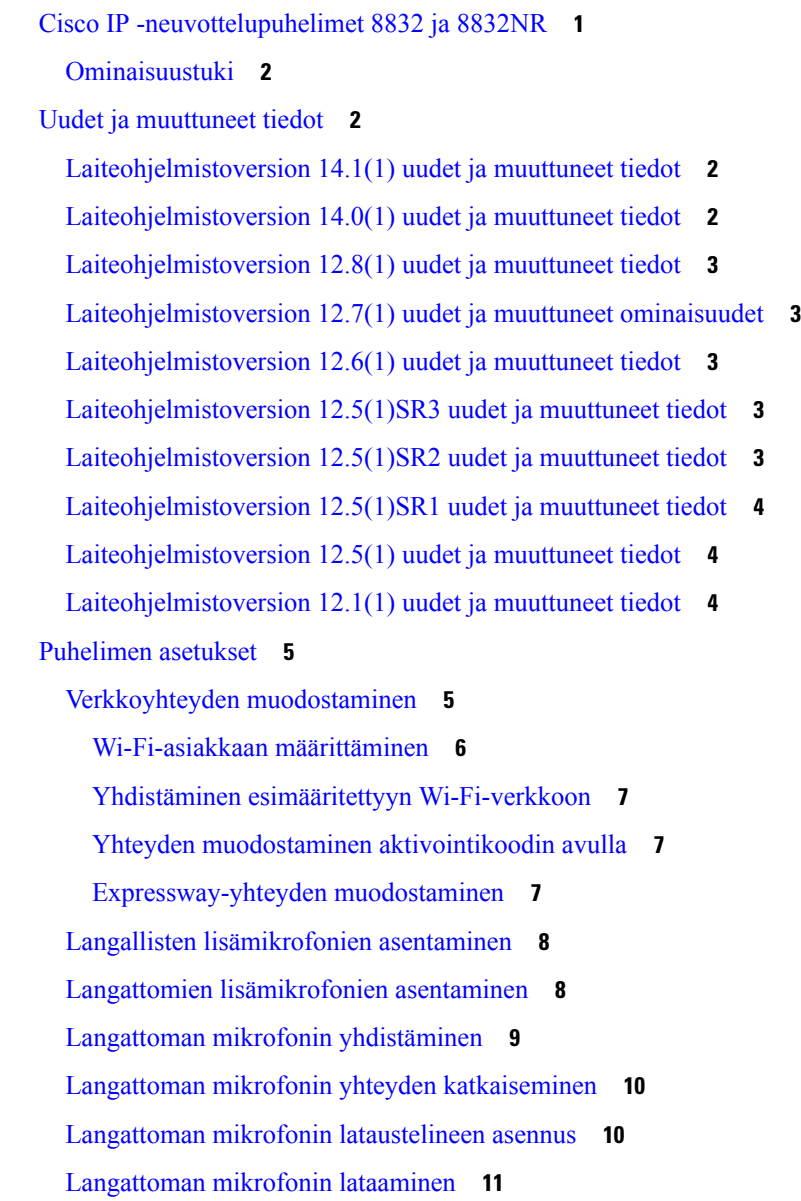

[Ketjutuskaapelitila](#page-18-1) **11** [Neuvottelupuhelimen](#page-19-0) asentaminen ketjutuskaapelitilaan **12** Nykyisen puhelimen [vaihtaminen](#page-20-0) uuteen **13** [Itsepalveluportaali](#page-21-0) **14** [Pikavalintanumerot](#page-22-0) **15** Cisco IP [-neuvottelupuhelimen](#page-23-0) 8832 painikkeet ja laitteisto **16** [Neuvottelupuhelimessa](#page-25-0) siirtyminen **18** [Neuvottelupuhelimen](#page-25-1) toimintonäppäimet **18** [Puhelimen](#page-25-2) kuvakkeet **18** Puhelimen [näppäimistön](#page-26-0) merkit **19** Puhelimen näytön [puhdistaminen](#page-26-1) **19** Langallinen [lisämikrofoni](#page-27-0) **20** Langaton [lisämikrofoni](#page-27-1) **20** Puhelimen [laiteohjelmisto](#page-28-0) ja päivitykset **21** Puhelimen päivityksen [lykkääminen](#page-29-0) **22** Puhelimen [laiteohjelmistopäivityksen](#page-29-1) edistymisen seuraaminen **22** [Energiansäästö](#page-29-2) **22** Puhelimen virran [kytkeminen](#page-30-0) **23** [Lisäohjeita](#page-30-1) ja -tietoja **23** [Helppokäyttötoiminnot](#page-30-2) **23** Kuulovammaisten [helppokäyttötoiminnot](#page-30-3) **23** [Helppokäyttötoiminnot](#page-32-0) näkövammaisille ja sokeille **25** Liikuntarajoitteisten [helppokäyttötoiminnot](#page-34-0) **27** Muiden valmistajien [helppokäyttösovellukset](#page-35-0) **28** [Vianmääritys](#page-36-0) **29** Lisätietoja [puhelimesta](#page-36-1) **29** Puhelujen [laatuongelmista](#page-36-2) ilmoittaminen **29** [Puhelimeen](#page-37-0) liittyvistä ongelmista **30** Puhelimen [yhteysongelmat](#page-37-1) **30** Ciscon laitteiden [rajoitetun](#page-37-2) vuoden takuun ehdot **30**

#### **LUKU 2 [Puhelut](#page-38-0) 31**

Puheluiden [soittaminen](#page-38-1) **31**

Puhelun [soittaminen](#page-38-2) **31**

```
Puhelun soittaminen puhelinosoitteeseen 31
  Edellisen numeron valitseminen 32
  Pikavalinta 32
    Pikavalintapuhelun soittaminen neuvottelupuhelimella 32
    Puhelun soittaminen pikavalintakoodilla 33
  Yhteyshenkilön tavoitettavuusilmoitukset 33
  Ulkomaannumeron valitseminen 33
  Turvalliset puhelut 34
Puheluihin vastaaminen 34
  Puheluun vastaaminen 34
  Odottavaan puheluun vastaaminen neuvottelupuhelimella 34
  Puhelun hylkääminen 34
  Ei saa häiritä -toiminnon ottaminen käyttöön 34
  Hakuryhmän puheluun vastaaminen 35
    Hakuryhmään kirjautuminen ja uloskirjautuminen 35
    Hakuryhmän puhelujonon tarkasteleminen 35
  Epäilyttävän puhelun jäljittäminen 36
Puhelun vaimentaminen 36
Puheluiden asettaminen pitoon 36
  Puhelun asettaminen pitoon 36
  Liian kauan pidossa olleeseen puheluun vastaaminen 37
  Aktiivisen ja pidossa olevan puhelun välillä vaihtaminen 37
  Puhelun asettaminen parkkiin 37
    Puhelun asettaminen pitoon puheluparkkiin 38
    Pidossa olevan puhelun noutaminen puheluparkista 38
Soitonsiirto 38
Puheluiden siirtäminen 39
  Puhelun siirtäminen toiselle henkilölle 39
  Siirron vastaanottajalle puhuminen ennen siirtoa 39
Neuvottelupuhelut ja kokoukset 40
  Toisen henkilön lisääminen puheluun 40
  Puhelujen välillä siirtyminen ennen neuvottelun aloittamista 40
  Neuvottelun osallistujien tarkasteleminen ja poistaminen 41
Puheposti 41
```
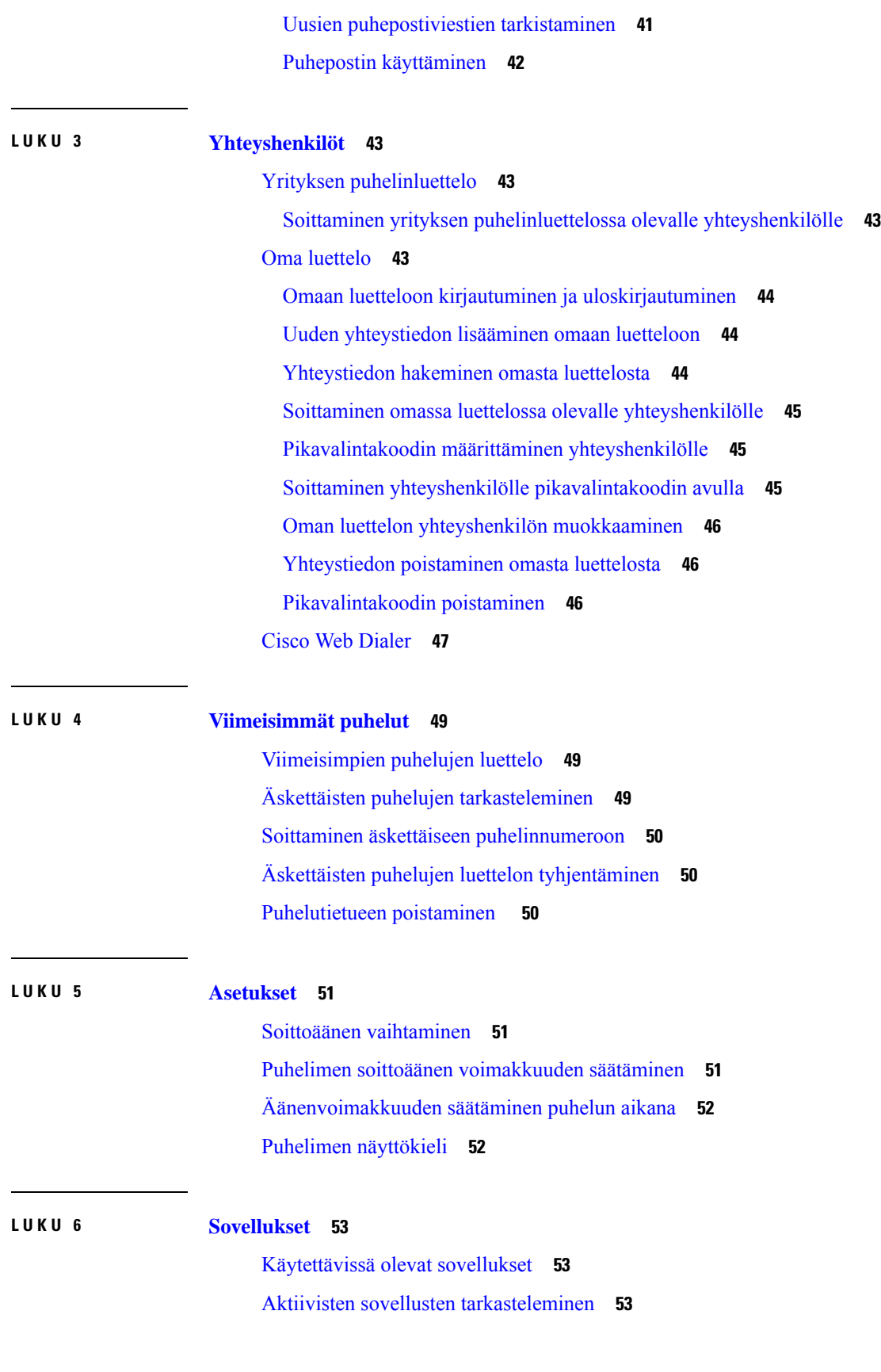

 $\blacksquare$ 

I

#### **Sisällys**

Siirtyminen aktiivisiin [sovelluksiin](#page-60-3) **53** Aktiivisten sovellusten [sulkeminen](#page-61-0) **54**

**LUKU 7 [Tuoteturvallisuus](#page-62-0) ja 55**

[Vaatimustenmukaisuuslausunnot](#page-62-1) **55**

Euroopan unionin [vaatimustenmukaisuuslausunnot](#page-62-2) **55**

[CE-merkintä](#page-62-3) **55**

Kanadan [vaatimustenmukaisuuslausunnot](#page-62-4) **55**

FCC:n [vaatimustenmukaisuuslausunnot](#page-63-0) **56**

[FCC-säännösten](#page-63-1) osaa 15.21 koskeva lausunto **56**

FCC-säännösten [radiotaajuussäteilylle](#page-63-2) altistumista koskeva lausunto **56**

[FCC-säännösten](#page-63-3) vastaanottimia ja luokan B digitaalisia laitteita koskeva lausunto **56**

Cisco Product Security [-yleiskatsaus](#page-63-4) **56**

Tärkeät tiedot [verkossa](#page-64-0) **57**

**Sisällys**

 $\blacksquare$ 

I

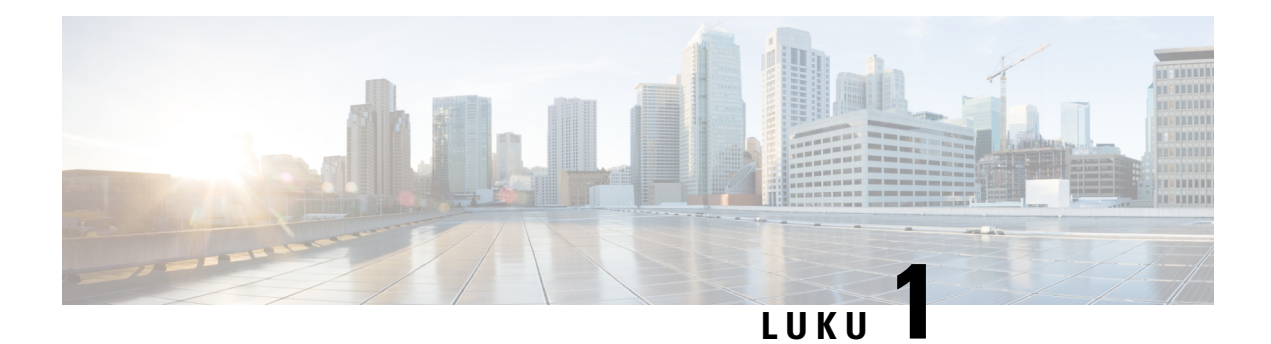

# <span id="page-8-0"></span>**Puhelin**

- Cisco IP [-neuvottelupuhelimet](#page-8-1) 8832 ja 8832NR, sivulla 1
- Uudet ja [muuttuneet](#page-9-1) tiedot, sivulla 2
- [Puhelimen](#page-12-0) asetukset, sivulla 5
- [Itsepalveluportaali,](#page-21-0) sivulla 14
- Cisco IP [-neuvottelupuhelimen](#page-23-0) 8832 painikkeet ja laitteisto, sivulla 16
- Puhelimen [laiteohjelmisto](#page-28-0) ja päivitykset, sivulla 21
- [Energiansäästö,](#page-29-2) sivulla 22
- [Lisäohjeita](#page-30-1) ja -tietoja , sivulla 23

# <span id="page-8-1"></span>**Cisco IP -neuvottelupuhelimet 8832 ja 8832NR**

Cisco IP -neuvottelupuhelin 8832 ja 8832NR sisältävät HD-tason äänen ja 360 asteen kattavuuden keskikokoisissa ja suurissa neuvotteluhuoneissa ja toimistoissa. Neuvottelupuhelimessa on herkät mikrofonit, joilla voit puhua normaalilla äänellä ja tulla kuulluksi jopa 2 metrin etäisyydeltä.

**Kuva 1. Cisco IP -neuvottelupuhelin 8832**

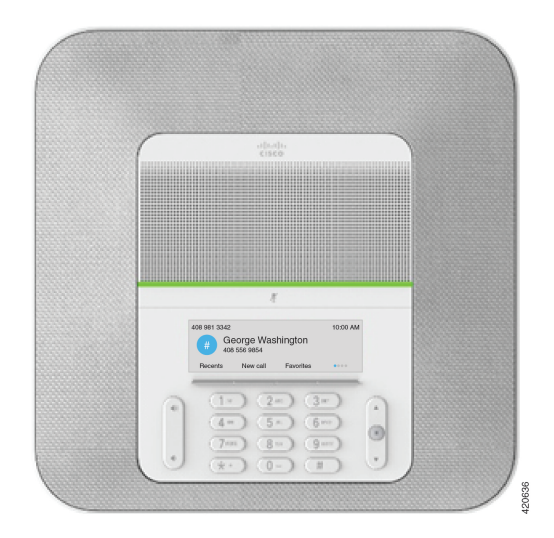

Voit liittää kaksi langallista lisämikrofonia puhelimeen ja parantaa näin suurten neuvottelutilojen kattavuutta. Puhelin tukee myös valinnaista pakettia, jossa on kaksi langatonta lisämikrofonia.

Cisco IP -neuvottelupuhelin 8832NR (ei radio) -versio ei tue Wi-Fi-yhteyttä tai langattomia lisämikrofoneja.

Puhelinta voi käyttää noin 6 x 6 metrin kokoisessa huoneessa ja jopa 10 henkilöllä. Lisämikrofoneilla kattavuus kasvaa noin 6 x 10 metrin kokoiseen huoneeseen ja jopa 22 henkilöön.

Kaksi peruslaitetta voi yhdistää, jolloin kattavuus huoneessa kasvaa. Tämä kokoonpano edellyttää lisävarusteena saatavaa ketjutuskaapelipakettia, ja se tukee jopa kahta lisämikrofonia (langallisia tai langattomia, mutta ei niiden yhdistelmää).Jos käytät langallista mikrofonia ja ketjutuskaapelipakettia, kokoonpano riittää kattamaan jopa 6,1 x 15,2 metrin huoneen ja kapasiteetti riittää jopa 38 ihmiselle. Jos käytät langatonta mikrofonia ja ketjutuskaapelipakettia, kokoonpano riittää kattamaan jopa 6,1 x 17,4 metrin huoneen ja kapasiteetti riittää jopa 42 ihmiselle.

### <span id="page-9-0"></span>**Ominaisuustuki**

Tässä dokumentissa on kuvattu kaikki laitteen tukemat toiminnot. Kaikki toiminnot eivät kuitenkaan ehkä ole tuettuja nykyisellä kokoonpanollasi. Saat lisätietoja tuetuista ominaisuuksista järjestelmänvalvojalta.

# <span id="page-9-2"></span><span id="page-9-1"></span>**Uudet ja muuttuneet tiedot**

Seuraavissa osioissa on tietoja tähän asiakirjaan tehdyistä muutoksista. Tärkeimmät muutokset on esitelty erillisissä osioissa.

### **Laiteohjelmistoversion 14.1(1) uudet ja muuttuneet tiedot**

Seuraavat tiedot ovat uusia tai muuttuneita laiteohjelmistoversiossa 14.1 (1).

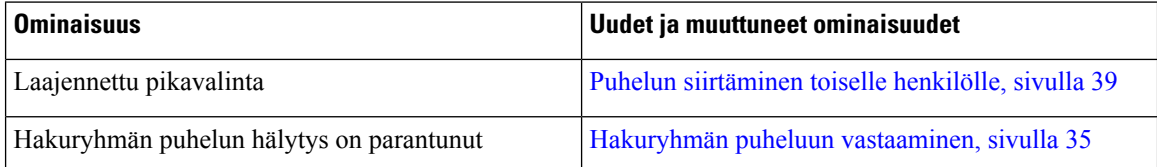

### <span id="page-9-3"></span>**Laiteohjelmistoversion 14.0(1) uudet ja muuttuneet tiedot**

**Taulu 1. Uudet ja muuttuneet tiedot**

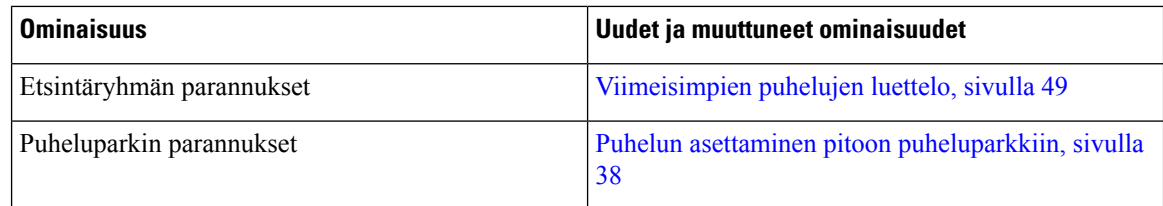

П

### <span id="page-10-0"></span>**Laiteohjelmistoversion 12.8(1) uudet ja muuttuneet tiedot**

**Taulu 2. Laiteohjelmistoversion 12.8(1) uudet ja muuttuneet tiedot**

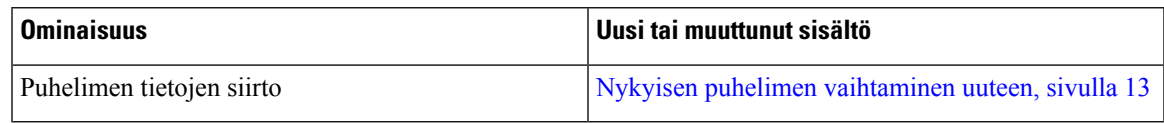

### <span id="page-10-1"></span>**Laiteohjelmistoversion 12.7(1) uudet ja muuttuneet ominaisuudet**

Seuraavassa taulukossa on kuvattu laiteohjelmistoversioon 12.7(1) tehdyt muutokset.

**Taulu 3. Cisco IP -neuvottelupuhelimen 8832 käyttöoppaan muutokset laiteohjelmistoversiolle 12.7(1)**

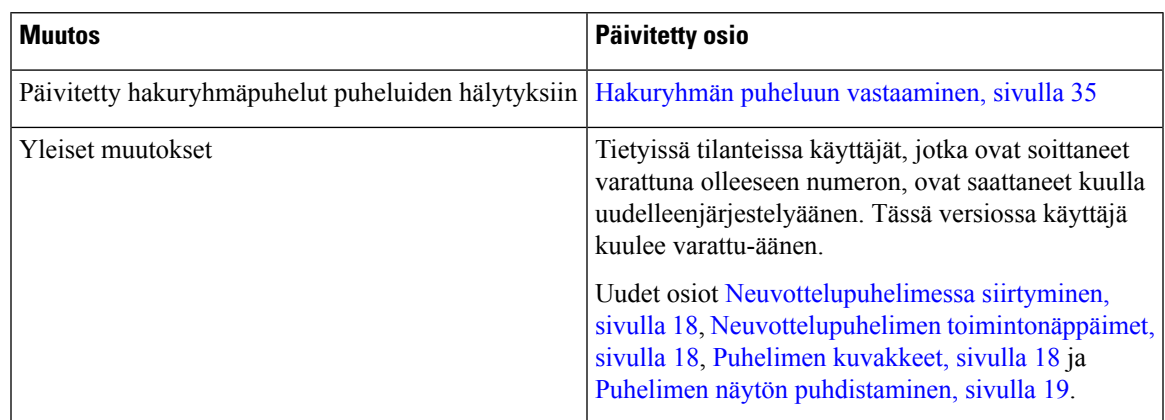

### <span id="page-10-3"></span><span id="page-10-2"></span>**Laiteohjelmistoversion 12.6(1) uudet ja muuttuneet tiedot**

Laiteohjelmistoversio 12.6(1) ei edellyttänyt käyttöoppaan päivittämistä.

### **Laiteohjelmistoversion 12.5(1)SR3 uudet ja muuttuneet tiedot**

Seuraavassa taulukossa on eritelty laiteohjelmistoversioon 12.5(1)SR3 tehdyt muutokset.

**Taulu 4. Cisco IP -neuvottelupuhelimen 8832 käyttöoppaan muutokset laiteohjelmistoversiolle 12.5(1)SR3**

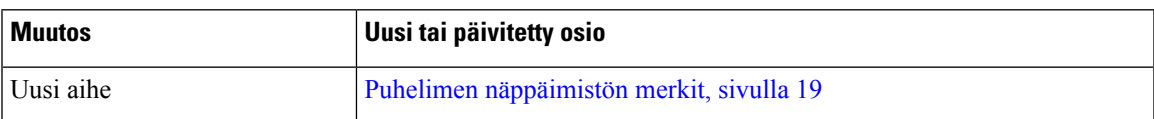

### <span id="page-10-4"></span>**Laiteohjelmistoversion 12.5(1)SR2 uudet ja muuttuneet tiedot**

Laiteohjelmistoversio 12.5(1)SR2 ei edellyttänyt käyttöoppaan päivittämistä.

Laiteohjelmistoversio 12.5(1)SR2 korvaa laiteohjelmistoversiot 12.5(1) ja 12.5(1)SR1. Laiteohjelmistoversiot 12.5(1) ja 12.5(1)SR1 on siirretty ja laiteohjelmistoversio 12.5(1)SR2 korvaa ne.

### <span id="page-11-0"></span>**Laiteohjelmistoversion 12.5(1)SR1 uudet ja muuttuneet tiedot**

Laiteohjelmistoversio 12.5(1)SR1 ei edellyttänyt päivityksiä.

### <span id="page-11-1"></span>**Laiteohjelmistoversion 12.5(1) uudet ja muuttuneet tiedot**

Laiteohjelmistoversio 12.5(1) ei edellyttänyt päivityksiä.

### <span id="page-11-2"></span>**Laiteohjelmistoversion 12.1(1) uudet ja muuttuneet tiedot**

Seuraavassa taulukossa on eritelty laiteohjelmistoversioon 12.1(1) tehdyt muutokset.

**Taulu 5. Cisco IP -neuvottelupuhelimen 8832 käyttöoppaan muutokset laiteohjelmistoversiolle 12.1(1)**

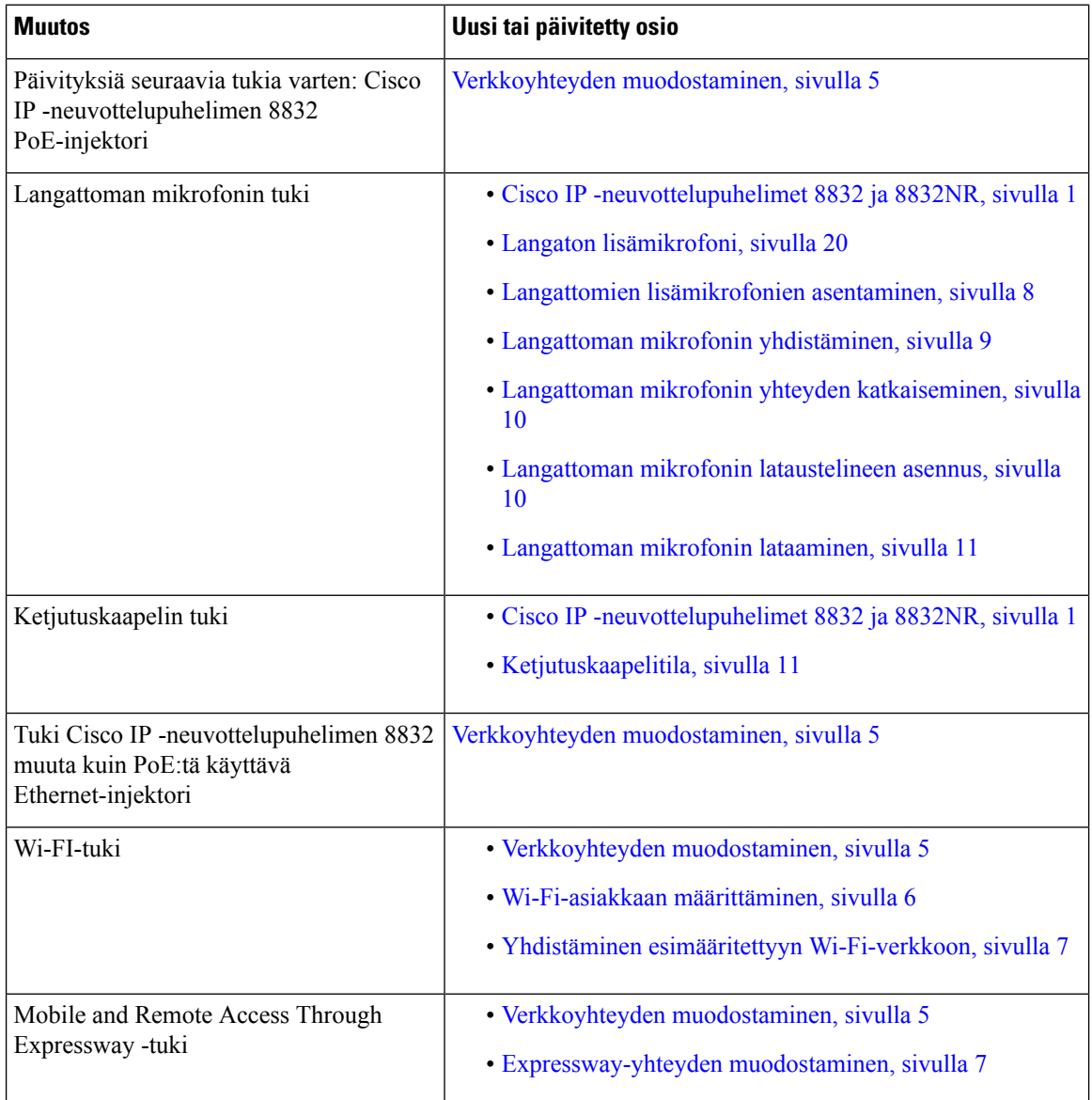

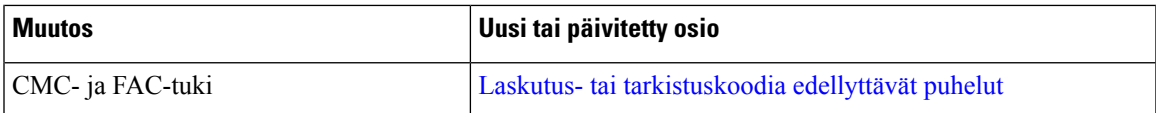

# <span id="page-12-0"></span>**Puhelimen asetukset**

Järjestelmänvalvoja määrittää puhelimen asetukset ja yhdistää puhelimen verkkoon. Jos puhelinta ei ole vielä määritetty ja yhdistetty, ota yhteyttä järjestelmänvalvojaan.

### <span id="page-12-1"></span>**Verkkoyhteyden muodostaminen**

Puhelin on yhdistettävä verkkoon.

- Langallinen verkkoyhteys kaikki langalliset verkkoyhteydet käyttävät jotakin seuraavista:
	- **PoE-käyttöönotto**: Yhdistä puhelin laitteeseen **Cisco IP -neuvottelupuhelimen8832 PoE-injektori** (CP-8832-POE) ja yhdistä injektori verkkoon Ethernet-kaapelilla.
	- **Muu kuin PoE-käyttöönotto**: Yhdistä puhelin laitteeseen **Cisco IP -neuvottelupuhelimen 8832 muuta kuin PoE:tä käyttävä Ethernet-injektori** (CP-8832-ETH tai CP-8832-ETH-WW). Liitä sitten injektori verkkoon Ethernet-kaapelilla ja kytke injektori pistorasiaan.
- Langaton yhteys Cisco IP -neuvottelupuhelin 8832 voidaan yhdistää langattomaan tukiasemaan Wi-Fi-yhteydellä. Tämä käyttöönotto edellyttää virtalähdettä (CP-8832-PWR tai CP-8832-PWR-WW).

Mobile and Remote Access Through Expressway – jos järjestelmänvalvoja määrittää Mobile and Remote Access Through Expressway -palvelimen käyttöön ja yhdistät puhelimen verkkoon, se muodostaa yhteyden Expressway-palvelimeen.

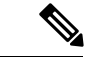

CP-8832-ETH ja CP-8832-PWR ovat Pohjois-Amerikassa. CP-8832-ETH-WW ja CP-8832-PWR-WW ovat muissa sijainneissa. **Huomautus**

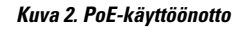

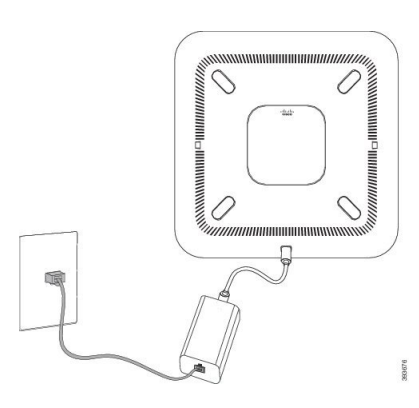

#### **Kuva 3. Muu kuin PoE-käyttöönotto**

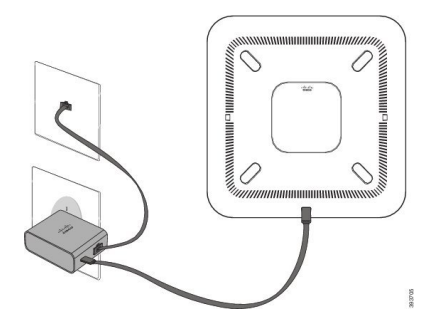

#### **Kuva 4. Wi-Fi-verkkoyhteys**

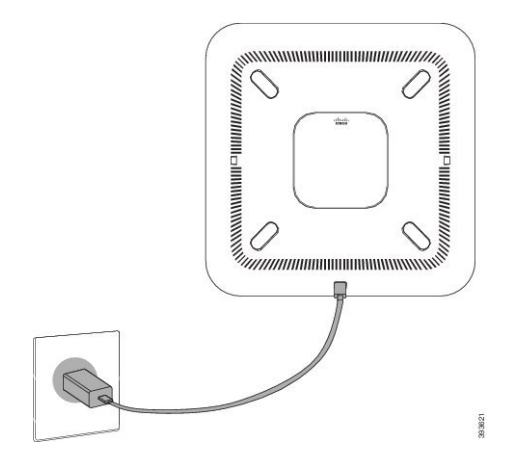

### <span id="page-13-0"></span>**Wi-Fi-asiakkaan määrittäminen**

Cisco IP -neuvottelupuhelin 8832 voi käyttää Wi-Fi-verkkoa. Puhelimen virransyöttöä varten tarvitaan verkkolaite. Cisco IP -neuvottelupuhelin 8832NR ei toimi Wi-Fi-verkossa.

#### **Ennen aloitusta**

Järjestelmänvalvojan on määritettävä Wi-Fi-yhteyden asetukset puhelujenhallintajärjestelmässä.

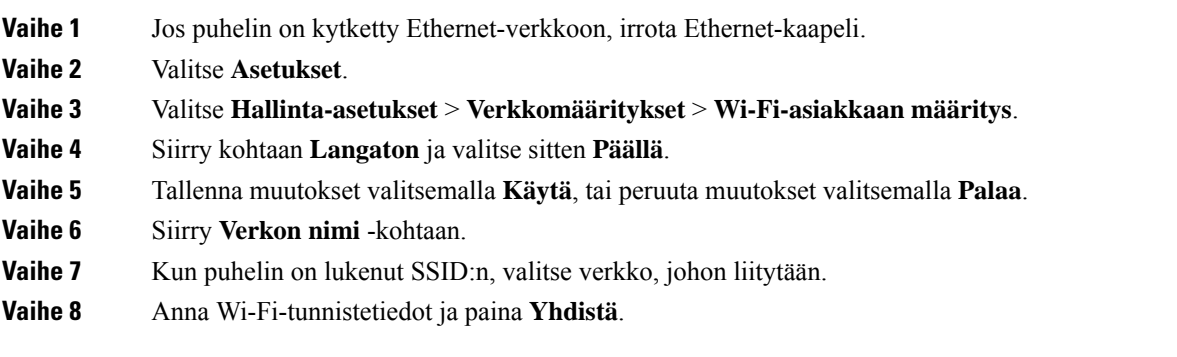

### <span id="page-14-0"></span>**Yhdistäminen esimääritettyyn Wi-Fi-verkkoon**

Cisco IP -neuvottelupuhelin 8832 on yhdistettävissä verkkoon Wi-Fi-verkon kautta, mutta tietoturvan vuoksi sinun on annettava käyttäjätunnus ja salasana. Cisco IP -neuvottelupuhelin 8832NR ei tue Wi-Fi-yhteyttä.

Puhelimen määritysten mukaan sinun on ehkä kirjauduttava siihen, ennen kuin voit yhdistää Wi-Fi-verkkoon tai kun puhelin käynnistyy.

Et voi ohittaa Wi-Fi-verkon kirjautumisikkunaa, ellet anna oikeaa käyttäjätunnusta ja salasanaa.

#### **Toimintosarja**

**Vaihe 1** Anna Wi-Fi-tunnistetiedot pyydettäessä.

### **Vaihe 2** Valitse **Kirjaudu**.

### <span id="page-14-1"></span>**Yhteyden muodostaminen aktivointikoodin avulla**

Jos verkkosi on määritetty tukemaan tätä ominaisuutta, voit käyttää aktivointikoodin avulla tapahtuvaa yhteyden muodostamista yrityksen puhelinverkkoon.

#### **Aktivointikoodin syöttäminen**

Aktivointikoodeja käytetään uuden puhelimen määrittämiseen. Niitä voidaan käyttää vain kerran, ja ne vanhenevat viikon kuluttua. Ota yhteys järjestelmänvalvojaan, jos et tiedä koodiasi tai tarvitset uuden koodin.

#### **Toimintosarja**

<span id="page-14-2"></span>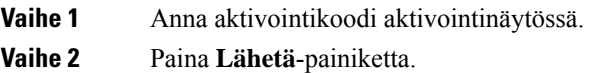

### **Expressway-yhteyden muodostaminen**

Kun työskentelet toimipisteen ulkopuolella, voit muodostaa yhteyden yrityksen verkkoon käyttämällä Mobile and Remote Access Through Expressway -yhteyttä.

- **Vaihe 1** Palvelutilan voi palauttaa kohdassa **Asetukset** > **Hallinta-asetukset** > **Palauta asetukset** > **Palvelutila**.
- **Vaihe 2** Kun saat kehotteen vaihtaa palvelutilaa, paina **Valitse**-painiketta.
- **Vaihe 3** Anna palvelun toimialue ja paina **Jatka**-painiketta.
- **Vaihe 4** Kirjoita käyttäjänimi ja salasana.
- **Vaihe 5** Valitse **Kirjaudu**.

### <span id="page-15-0"></span>**Langallisten lisämikrofonien asentaminen**

Puhelin tukee valinnaista pakettia, jossa on kaksi langallista lisämikrofonia. Mikrofonit voi asettaa jopa 2 metrin päähän puhelimesta.Parhaan tuloksen saa asettelemalla mikrofonit noin 1–2 metrin päähän puhelimesta.

#### **Toimintosarja**

**Vaihe 1** Kytke mikrofonikaapeli puhelimen sivulla olevaan porttiin.

**Vaihe 2** Vedä mikrofonikaapeli haluamaasi paikkaan.

Seuraavassa kuvassa näkyy langallisen lisämikrofonin asennus.

**Kuva 5. Langallisen lisämikrofonin asentaminen**

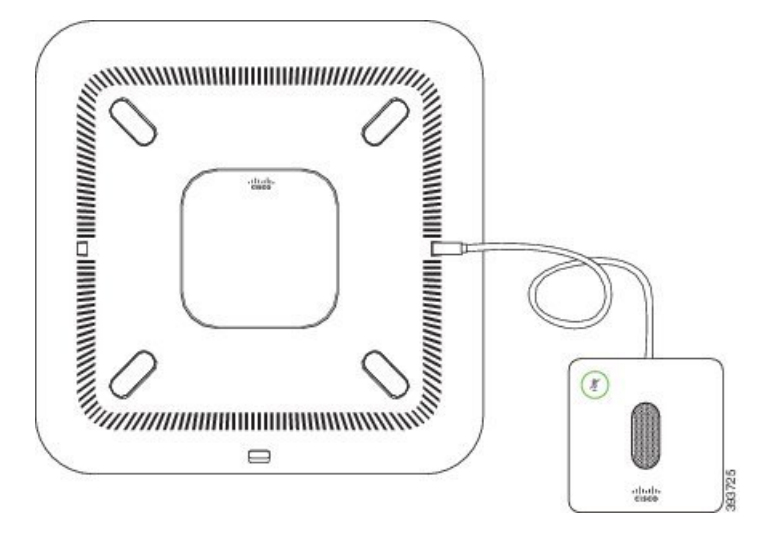

#### **Asiaan liittyviä aiheita**

Langallinen [lisämikrofoni,](#page-27-0) sivulla 20

### <span id="page-15-1"></span>**Langattomien lisämikrofonien asentaminen**

Neuvottelupuhelimessa on liitäntävalmiudet kahdelle langattomalle lisämikrofonille.

**Huomautus**

Käytä puhelimen kanssa kahta langallista mikrofonia tai kahta langatonta mikrofonia, mutta älä molempia samanaikaisesti.

Kun puhelu on käynnissä, lisämikrofonin LED-merkkivalo palaa vihreänä. Voit mykistää lisämikrofonin painamalla **Mykistä**-näppäintä. Kun mikrofoni on mykistetty, LED on punainen. Kun mikrofonin akku on vähissä, akun LED-merkkivalo vilkkuu nopeasti.

Ш

### **Ennen aloitusta**

Kytke langalliset lisämikrofonit irti puhelimesta, ennen kuin asennat langattomia lisämikrofoneja. Langallisia ja langattomia lisämikrofoneja ei voi käyttää samanaikaisesti.

#### **Toimintosarja**

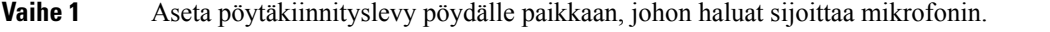

- **Vaihe 2** Irrota pöytäkiinnityslevyn pohjassa olevan kaksipuolisen teipin suoja. Kiinnitä pöytäkiinnityslevy paikalleen haluamaasi pöydän kohtaan.
- **Vaihe 3** Aseta mikrofoni pöytäkiinnityslevyyn. Mikrofonissa on magneetit, joiden ansiosta se napsahtaa paikalleen.

Voit siirtää mikrofonia ja kiinnitettyä pöytätelinettä pöydällä tarpeen mukaan haluamaasi paikkaan. Noudata varovaisuutta, kun siirrät laitetta, jotta se ei pääse vaurioitumaan.

### **Asiaan liittyviä aiheita**

Langaton [lisämikrofoni](#page-27-1), sivulla 20 Langattomien [lisämikrofonien](#page-15-1) asentaminen, sivulla 8

### <span id="page-16-0"></span>**Langattoman mikrofonin yhdistäminen**

#### **Ennen aloitusta**

Kytke irti langalliset mikrofonit, jos niitä on kytkettynä.

### **Toimintosarja**

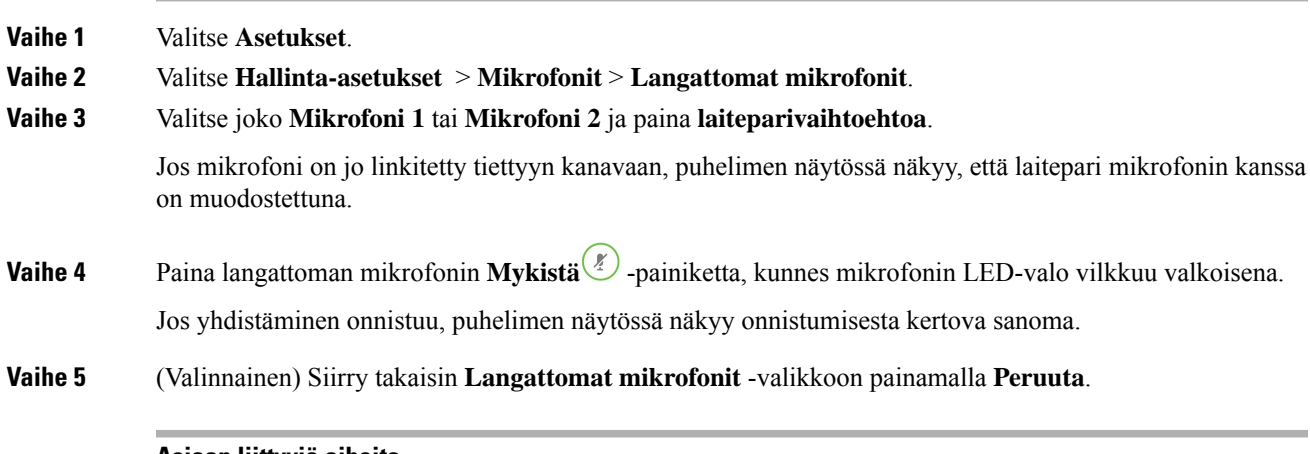

### **Asiaan liittyviä aiheita**

Langaton [lisämikrofoni](#page-27-1), sivulla 20

### <span id="page-17-0"></span>**Langattoman mikrofonin yhteyden katkaiseminen**

### **Toimintosarja**

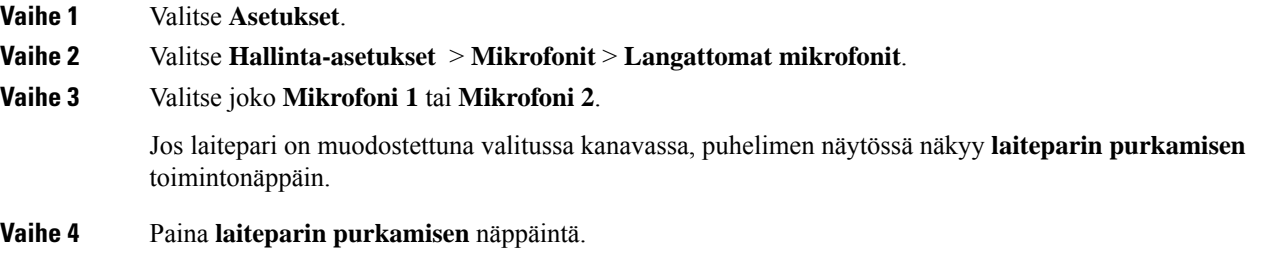

#### **Asiaan liittyviä aiheita**

Langaton [lisämikrofoni,](#page-27-1) sivulla 20

### <span id="page-17-1"></span>**Langattoman mikrofonin lataustelineen asennus**

Lataustelinettä käytetään langattoman mikrofonin akun lataamiseen.

### **Toimintosarja**

**Vaihe 1** Kytke lataustelineen virtasovitin verkkovirtapistorasiaan.

**Vaihe 2** Kytke USB-C-kaapelin toinen pää lataustelineeseen ja toinen pää virtasovittimeen.

Seuraavassa kuvassa näkyy langallisen mikrofonin lataustelineen asennus.

П

# $\frac{p_{\ell}}{A}$  $\begin{pmatrix} 0 & 0 & 0 \\ 0 & 0 & 0 \\ 0 & 0 & 0 \end{pmatrix}$ ahah<br>cisco

**Kuva 6. Langattoman mikrofonin lataustelineen asennus**

#### **Asiaan liittyviä aiheita**

Langaton [lisämikrofoni](#page-27-1), sivulla 20

### <span id="page-18-0"></span>**Langattoman mikrofonin lataaminen**

#### **Ennen aloitusta**

Asenna langattoman mikrofonin latausteline. Lisätietoja on kohdassa Langattoman mikrofonin [lataustelineen](#page-17-1) [asennus,](#page-17-1) sivulla 10.

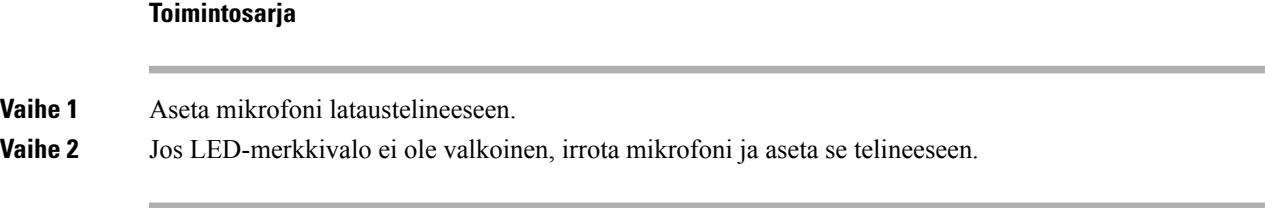

### **Asiaan liittyviä aiheita**

Langaton [lisämikrofoni](#page-27-1), sivulla 20

### <span id="page-18-1"></span>**Ketjutuskaapelitila**

Älysovitin ja ketjutuskaapelipaketin mukana toimitettava USB-C-kaapeli mahdollistavat kahden neuvottelupuhelimen yhdistämisen siten, että äänen kattavuus huoneessa laajenee.

Ketjutuskaapelitilassa molemmat laitteet saavat virtaa virtasovittimeen kytketystä älysovittimesta. Voit käyttää vain yhtä ulkoista mikrofonia laitetta kohti. Voit käyttää laitteiden kanssa joko kahta langallista mikrofonia

tai kahta langatonta mikrofonia, mutta langallisia ja langattomia mikrofoneja ei voi käyttää samanaikaisesti. Kun jompaankumpaan laitteeseen kytketään langallinen mikrofoni,samaan laitteeseen kytkettyjen langattomien mikrofonien kanssa muodostettu laitepari puretaan. Kun aktiivinen puhelu on meneillään, LED-merkkivalot ja puhelimen näytön valikkovaihtoehdot synkronoidaan molempien laitteiden kesken.

### <span id="page-19-0"></span>**Neuvottelupuhelimen asentaminen ketjutuskaapelitilaan**

Ketjutuskaapelisarjassa on Älysovitin, lyhyt LAN-kaapeli, kaksi pitkää ja paksumpaa USB-C-kaapelia sekä lyhyempi ja ohuempi USB-C-kaapeli. Ketjutuskaapelitilassa neuvottelupuhelimiin tarvitaan ulkoista virtaa sähköpistorasiasta. Puhelimet on yhdistettävä toiminnolla Älysovitin. Pitkät USB-C-kaapelit liitetään puhelimeen ja lyhyt verkkolaitteeseen. Lisätietoja verkkolaitteen ja LAN-portin liittämisestä kohteeseen Älysovitin on seuraavassa kuvassa.

#### **Kuva 7. Älysovittimen virtaliitäntä ja LAN-portti**

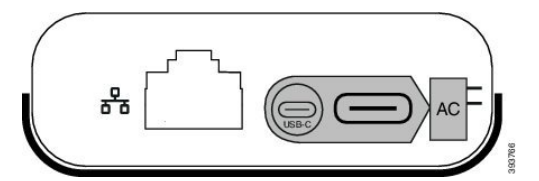

Voit käyttää vain yhtä mikrofonia laitetta kohti.

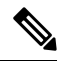

**Huomautus**

Käytä puhelimen kanssa kahta langallista mikrofonia tai kahta langatonta mikrofonia, mutta älä molempia samanaikaisesti.

Verkkolaitteen USB-C-kaapeli on ohuempi kuin puhelimeen liitettävät USB-C-kaapelit.

#### **Toimintosarja**

**Vaihe 1** Kiinnitä virtalähde pistorasiaan.

**Vaihe 2** Liitä lyhyt, ohuempi USB-C-kaapeli verkkolaitteesta kohteeseen Älysovitin.

#### **Kuva 8. Virtalähteeseen liitetty älysovittimen USB-portti**

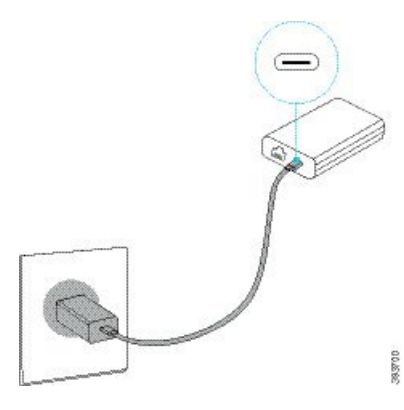

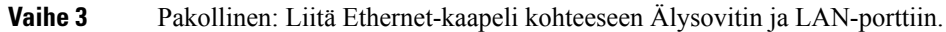

Ш

#### **Kuva 9. Älysovittimen LAN-portti, joka on liitetty pistorasian LAN-porttiin**

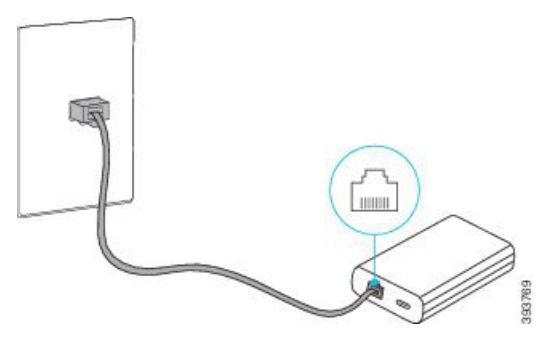

**Vaihe 4** Liitä ensimmäinen puhelin kohteeseen Älysovitin pidemmällä ja paksummalla USB-C-kaapelilla.

**Vaihe 5** Liitä toinen puhelin kohteeseen Älysovitin USB-C-kaapelilla.

Seuraavassa kuvassa on esitetty neuvottelupuhelimen asentaminen ketjutuskaapelitilaan.

**Kuva 10. Neuvottelupuhelimen asennus ketjutuskaapelitilaan**

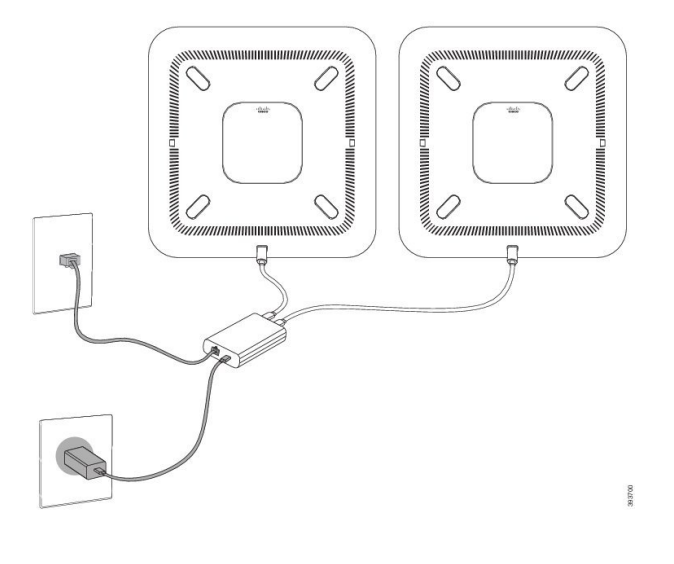

### <span id="page-20-0"></span>**Nykyisen puhelimen vaihtaminen uuteen**

Voit vaihtaa puhelimen mallin. Tällaiselle muutokselle on useita mahdollisia syitä, kuten esimerkiksiseuraavat:

- Cisco Unified Communications Manager (Unified CM) on päivitetty ohjelmistoversioon, joka ei tue nykyistä puhelinmallia.
- Haluat vaihtaa puhelinmallin toiseen malliin.
- Puhelin on korjattava tai vaihdettava.

**Rajoitus**: jos vanhassa puhelimessa on enemmän linjoja tai linjanäppäimiä kuin uudessa puhelimessa, uuteen puhelimeen ei määritetä lisälinjoja tai -linjanäppäimiä.

Puhelin käynnistyy uudelleen, kun määritykset on tehty.

#### **Ennen aloitusta**

Järjestelmänvalvojan on määritettävä Cisco Unified Communications Manager, jotta puhelimen siirto voidaan ottaa käyttöön.

Uusi puhelin ei saa olla yhdistettynä verkkoon tai määritetty aiemmin.

#### **Toimintosarja**

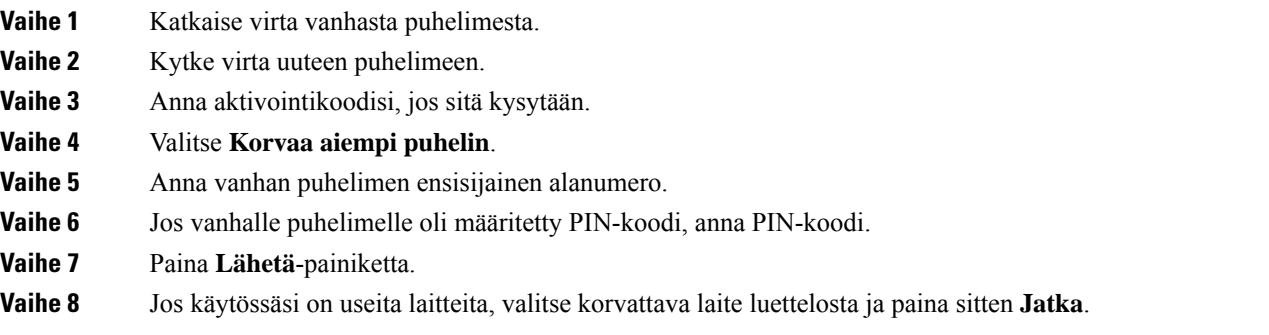

# <span id="page-21-0"></span>**Itsepalveluportaali**

Voit mukauttaa joitakin puhelimen asetuksia itsepalveluportaalin verkkosivustossa, jota voit käyttää tietokoneen avulla. Itsepalveluportaali on osa organisaation Cisco Unified Communications Manager -ratkaisua.

Järjestelmänvalvoja antaa itsepalveluportaalin URL-osoitteen ja käyttäjätunnuksen sekä salasanan.

Itsepalveluportaalissa voit hallita puhelimen toimintoja, linja-asetuksia ja puhelinpalveluja.

- Puhelintoimintoja ovat esimerkiksi pikavalinnat, Ei saa häiritä -toiminto ja oma luettelo.
- Linja-asetukset koskevat tiettyä puhelimen puhelinlinjaa (hakemistonumeroa). Linja-asetuksia ovat soitonsiirto, viesteistä ilmoittavat äänet ja visuaaliset ilmaisimet, soittotavat ja muut linjakohtaiset asetukset.
- Puhelinpalveluja ovat erityiset puhelintoiminnot, verkkodata ja verkkopohjaiset tiedot (kuten pörssikurssit ja elokuvalistat). Itsepalveluportaalissa tilataan puhelinpalvelu, jotta sitä voi käyttää puhelimessa.

Seuraavassa taulukossa on kuvattu joitakin erityistoimintoja, jotka voit määrittää itsepalveluportaalissa. Lisätietoja on puhelunhallintajärjestelmän itsepalveluportaalia koskevissa ohjeissa.

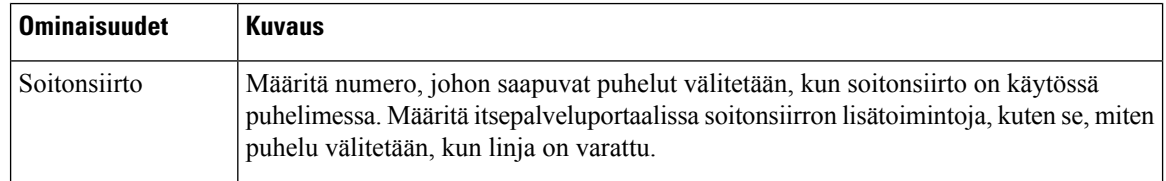

#### **Taulu 6. Itsepalveluportaalin käytettävissä olevat ominaisuudet**

Ш

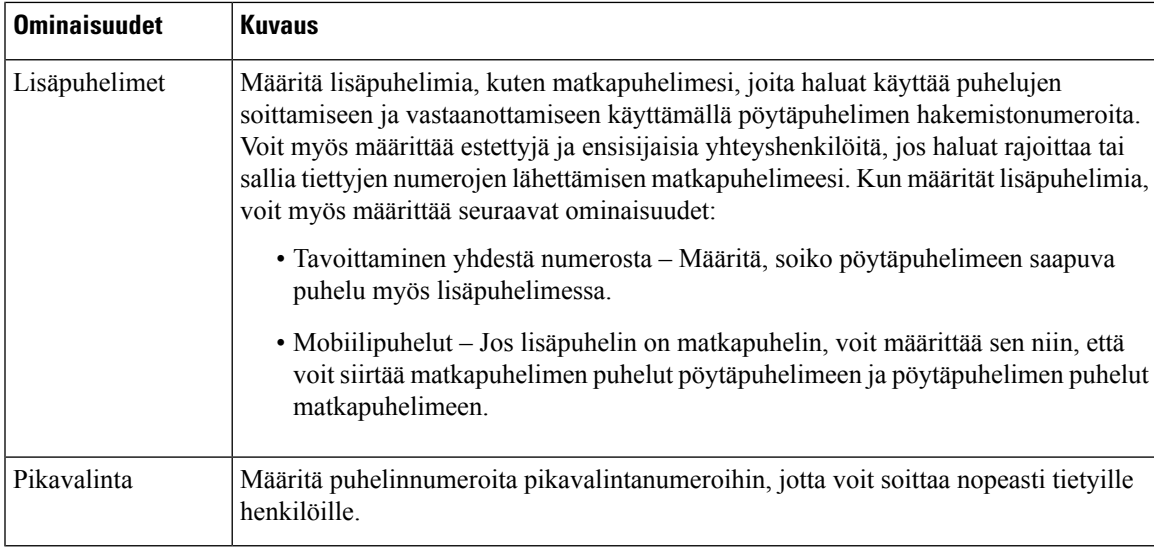

#### **Asiaan liittyviä aiheita**

[Pikavalinta,](#page-39-1) sivulla 32 [Soitonsiirto,](#page-45-2) sivulla 38

### <span id="page-22-0"></span>**Pikavalintanumerot**

Kun valitset puhelinnumeron puhelimessa, näppäilet sarjan numeroita. Kun määrität pikavalintanumeron, sen on sisällettävä kaikki puhelun soittamiseen tarvittavat numerot.Jossinun on esimerkiksi valittava 9 päästäksesi ulkopuoliselle linjalle, valitse 9 ja näppäile sitten numero, johon haluat soittaa.

Voit lisätä numeroon myös muita tarvittavia numeroita. Esimerkkejä muista puhelinnumeroon lisättävistä numeroista ovat kokouksen pääsykoodi, alanumero, puhepostin salasana, tarkistuskoodi ja laskutuskoodi.

Soittomerkkijono voi sisältää seuraavia merkkejä:

- $0-9$
- Ruutu (#)
- Tähti (\*)
- Pilkku (,) Tämä on taukomerkki, joka lisää kahden sekunnin viiveen soittoon. Rivillä voi olla useita pilkkuja. Esimerkiksi kaksi pilkkua (,,) tarkoittaa neljän sekunnin viivettä.

Soittomerkkijonon säännöt:

- Erota soittomerkkijonon osat pilkulla.
- Pikavalinnan merkkijonossa laskutuskoodin edellä on aina oltava tarkistuskoodi.
- Tarkistuskoodin ja laskutuskoodin välissä on oltava yksi pilkku.
- Pikavalinnan selite on lisättävä pikavalintoihin, jotka sisältävät tarkistus- ja laskutuskoodin.

Ennen kuin määrität pikavalinnan, testaa soittomerkkijonon toiminta valitsemalla numero manuaalisesti vähintään kerran.

Puhelin ei tallenna tarkistuskoodia, laskutuskoodia eikä muita pikavalinnan lisänumeroita puheluhistoriaan. Jossoitit edellisen puhelun pikavalinnan avulla ja painatsen jälkeen **Toista**-painiketta, puhelin pyytää antamaan tarkistuskoodin, laskutuskoodin tai muut tarvittavat lisänumerot manuaalisesti.

#### **Esimerkki**

Jos haluat määrittää pikavalintanumeron alanumeroa käyttävälle henkilölle tai jos tarvitset tarkistus- ja laskutuskoodia, ota huomioon seuraavat vaatimukset:

- Numeron alkuun on lisättävä **9**, koska soitat organisaation ulkopuoliseen numeroon.
- Haluat soittaa numeroon **5556543**.
- Sinun on lisättävä tarkistuskoodi **1234**.
- Sinun on lisättävä laskutuskoodi **9876**.
- Tarvitset neljän sekunnin odotusajan.
- Kun puhelu on yhdistetty, sinun on valittava alanumero **56789#**.

Tämän esimerkin pikavalintanumero on **95556543,1234,9876,,56789#**.

#### **Asiaan liittyviä aiheita**

Laskutus- tai tarkistuskoodia edellyttävät puhelut Puhelimen [näppäimistön](#page-26-0) merkit, sivulla 19

# <span id="page-23-0"></span>**Cisco IP -neuvottelupuhelimen 8832 painikkeet ja laitteisto**

Seuraavassa kuvassa on Cisco IP -neuvottelupuhelin 8832.

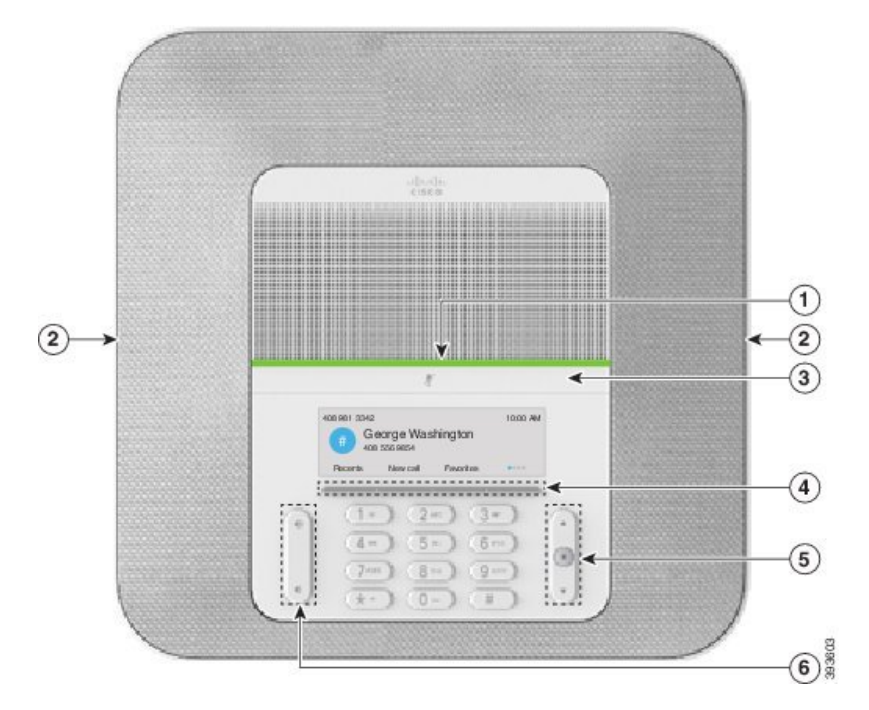

**Kuva 11. Cisco IP -neuvottelupuhelimen 8832 painikkeet ja toiminnot**

Seuraavassa taulukossa on tiedot Cisco IP -neuvottelupuhelimen 8832 painikkeista.

**Taulu 7. Cisco IP -neuvottelupuhelimen 8832 painikkeet**

| $\mathbf{1}$   | LED-palkki                             | Ilmaisee puhelutilat:                                                                                                  |  |
|----------------|----------------------------------------|----------------------------------------------------------------------------------------------------|--|
|                |                                        | • Tasainen vihreä – puhelu aktiivinen<br>• Vilkkuva vihreä – saapuva puhelu<br>· Sykkivä vihreä – pidossa oleva puhelu |  |
|                |                                        |                                                                                                    |  |
|                |                                        |                                                                                                    |  |
|                |                                        | • Tasainen punainen – mykistetty puhelu                                                                                |  |
| $\overline{2}$ | Lisämikrofonin portti                  | Langallinen lisämikrofonin kaapeli liitetään porttiin.                                                                 |  |
| 3              | <b>Mykistyspalkki</b>                  | Ķ<br>Ottaa mikrofonin käyttöön tai poistaa sen käytöstä.<br>Kun mikrofoni on mykistetty, LED-palkki palaa punaisena.   |  |
| $\overline{4}$ | Toimintonäppäimet                      | Voit käyttää toimintoja ja palveluja.                                                                                  |  |
| 5              | Navigointipalkki ja<br>Valitse-painike | $\blacksquare$<br>Voit selata valikoita, korostaa kohteita ja valita korostetun<br>kohteen.                            |  |

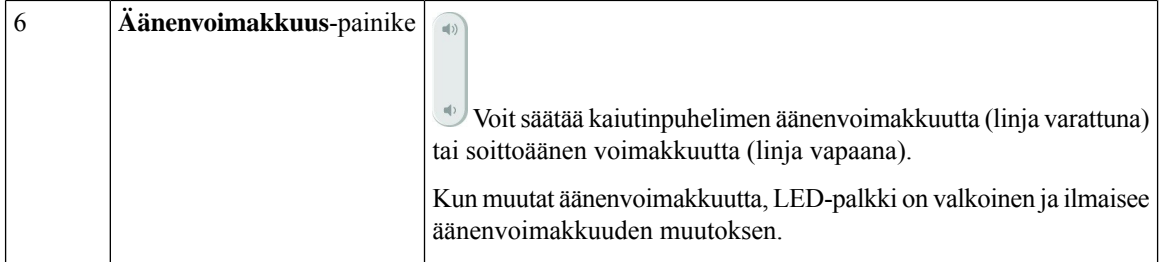

# <span id="page-25-0"></span>**Neuvottelupuhelimessa siirtyminen**

Voit siirtyä valikosta toiseen navigointipalkissa. Navigointipalkin keskellä olevalla **Valitse**-painikkeella voit valita valikkokohteita.

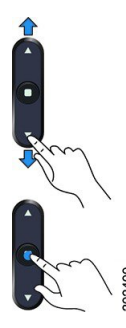

Jos valikkokohdalla on indeksinumero, voit valita sen syöttämällä indeksinumeron näppäimistön avulla.

### <span id="page-25-2"></span><span id="page-25-1"></span>**Neuvottelupuhelimen toimintonäppäimet**

Voit käyttää puhelimen toimintoja toimintonäppäimillä. Näytön alapuolella olevien toimintonäppäinten avulla voit käyttää toimintoja, joiden selitteet näkyvät näytössä toimintonäppäinten yläpuolella. Toimintopainikkeiden toiminta vaihtelee sen mukaan, mitä toimintoa olet käyttämässä.

Toimintonäppäimet •• ja •• tarkoittavat, että lisää toimintoja on käytettävissä.

### **Puhelimen kuvakkeet**

Puhelimen ruudussa näkyy monia kuvakkeita. Tässä osiossa on kuvat yleisimmistä kuvakkeista.

Kuvakkeet ovat ruudun mukaan joko värillisiä tai harmaasävyisiä.

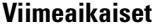

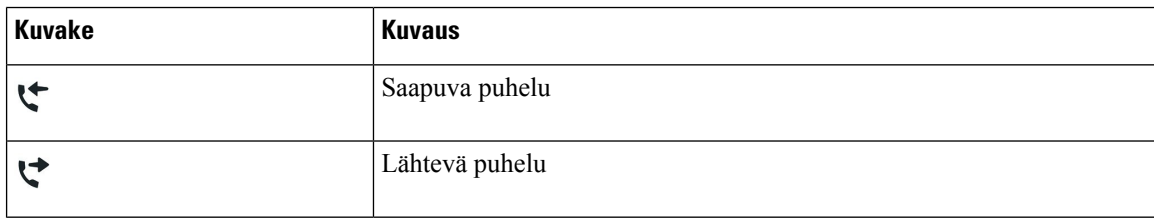

Ш

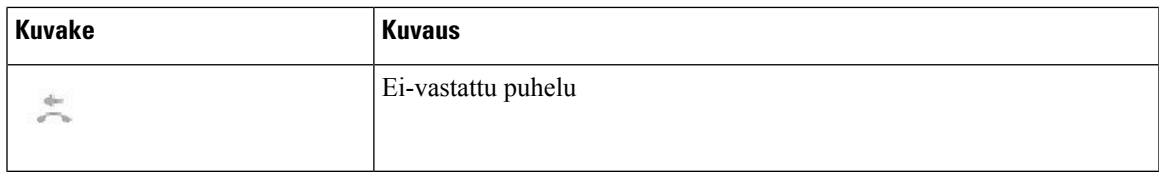

#### **Langattoman verkon kuvakkeet**

Jos puhelin on yhdistetty langattomaan verkkoon, näet nämä kuvakkeet.

#### **Taulu 8. Verkkokuvakkeet**

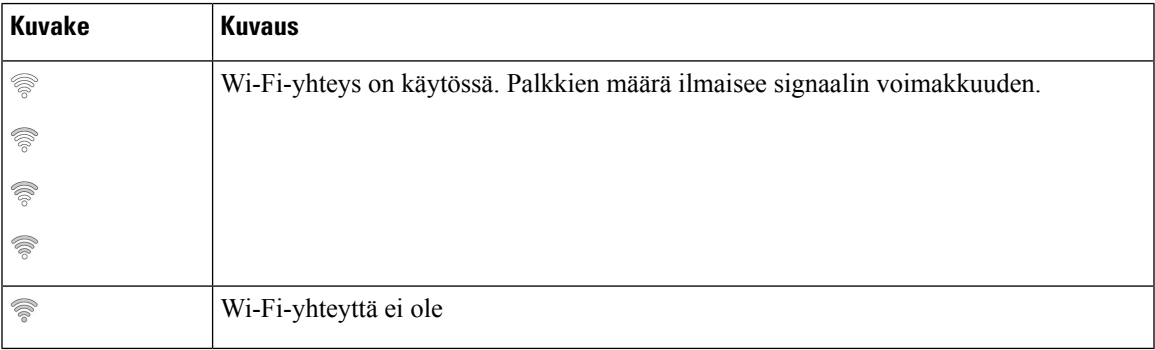

### <span id="page-26-0"></span>**Puhelimen näppäimistön merkit**

Puhelimen näppäimistöllä voit syöttää kirjaimia, numeroita ja erikoismerkkejä. Kirjaimet ja numerot kirjoitetaan näppäimillä **kaksi (2)** – **yhdeksän (9)**. Erikoismerkit syötetään näppäimillä **yksi(1)**, **nolla (0)**), **tähti (\*)** ja **ruutu(#)**.Seuraavassa taulukossa on eritelty kunkin näppäimen erikoismerkit englanninkielisessä puhelimessa. Muilla kielialueilla on omat merkkinsä.

#### **Taulu 9. Näppäimistön erikoismerkit**

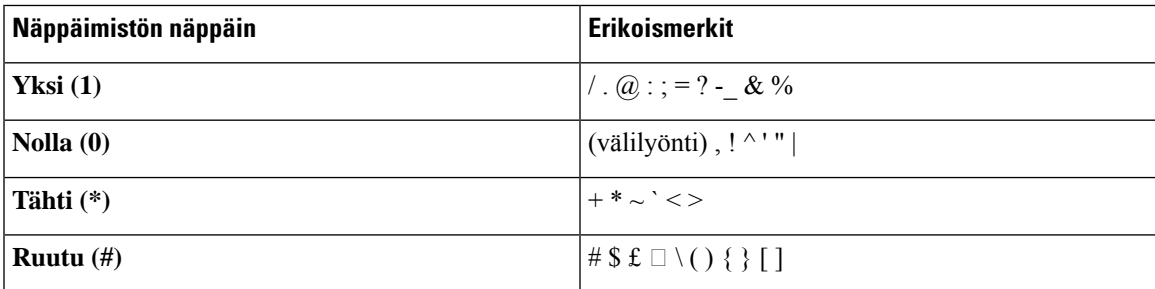

### <span id="page-26-1"></span>**Puhelimen näytön puhdistaminen**

#### **Toimintosarja**

Jos puhelimen näyttö likaantuu, pyyhi se pehmeällä ja kuivalla liinalla.

Älä käytä puhdistusnestettä tai -jauhetta, koska ne saattavat vaurioittaa puhelimen komponentteja ja aiheuttaa häiriöitä. **Huomio**

### <span id="page-27-0"></span>**Langallinen lisämikrofoni**

Cisco IP -neuvottelupuhelin 8832 tukee kahta langallista lisämikrofonia, jotka ovat saatavilla valinnaisena pakettina. Käytä lisämikrofoneja suurissa tai ruuhkaisissa tiloissa.Parhaan tuloksen saa asettelemalla mikrofonit noin 1–2 metrin päähän puhelimesta.

### **Kuva 12. Langallinen lisämikrofoni**

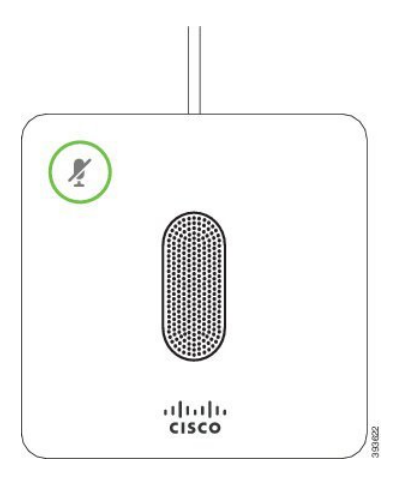

Kun puhelu on käynnissä, **Mykistä** -painikkeen ympärillä oleva lisämikrofonin LED palaa vihreänä.

Kun mikrofoni on mykistetty, LED palaa punaisena. Kun painat **Mykistä**-painiketta, puhelin ja lisämikrofonit mykistetään.

#### **Asiaan liittyviä aiheita**

Langallisten [lisämikrofonien](#page-15-0) asentaminen, sivulla 8

### <span id="page-27-1"></span>**Langaton lisämikrofoni**

Cisco IP -neuvottelupuhelin 8832 tukee kahta langatonta lisämikrofonia, jotka ovat saatavana lisävarusteena yhdessä lataustelineen kanssa. Kun langaton mikrofoni asetetaan lataustelineeseen latausta varten, telineen valkoinen LED-merkkivalo syttyy.

П

#### **Kuva 13. Langaton mikrofoni**

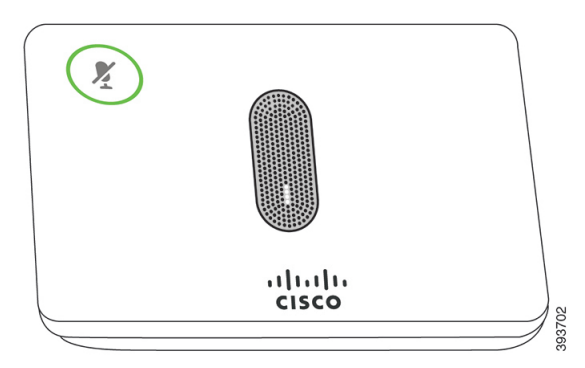

#### **Kuva 14. Lataustelineeseen asetettu langaton mikrofoni**

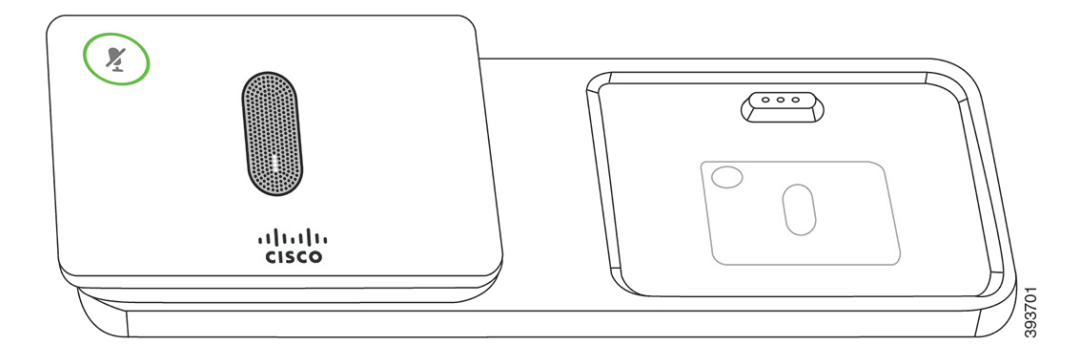

Kun puhelu on käynnissä neuvottelupuhelimessa, **Mykistä** (\*) -painikkeen ympärillä oleva lisämikrofonin LED palaa vihreänä.

Kun mikrofoni on mykistetty, LED on punainen. Kun painat **Mykistä**-painiketta, puhelin ja lisämikrofonit mykistetään.

Jos puhelin on yhdistetty langattomaan mikrofoniin (esimerkiksi langattomaan mikrofoniin 1) ja langaton mikrofoni kytketään laturiin, voit tuoda mikrofonin varaustason näkyviin **Näytä tiedot** -toimintonäppäimellä.

Kun puhelin on yhdistetty langattomaan mikrofoniin ja kytket puhelimeen langallisen mikrofonin, langattoman mikrofonin ja puhelimen laitepari puretaan ja langallinen mikrofoni yhdistetään puhelimeen. Puhelimen näyttöön tulee ilmoitus, jonka mukaan langallinen mikrofoni on kytkettynä.

#### **Asiaan liittyviä aiheita**

- Langattomien [lisämikrofonien](#page-15-1) asentaminen, sivulla 8
- Langattoman mikrofonin [yhdistäminen](#page-16-0), sivulla 9
- Langattoman mikrofonin yhteyden [katkaiseminen](#page-17-0), sivulla 10
- Langattoman mikrofonin [lataustelineen](#page-17-1) asennus, sivulla 10
- [Langattoman](#page-18-0) mikrofonin lataaminen, sivulla 11

# <span id="page-28-0"></span>**Puhelimen laiteohjelmisto ja päivitykset**

Puhelimeen on asennettu valmiiksi laiteohjelmisto, joka on suunniteltu puhelunhallintajärjestelmää varten.

Aika ajoin järjestelmänvalvoja päivittää puhelimen laiteohjelmiston.Päivitystehdään taustalla, vaikka käyttäisit puhelinta.

### <span id="page-29-0"></span>**Puhelimen päivityksen lykkääminen**

Kun uusi laiteohjelmisto on saatavilla, puhelimessa näkyy **Valmis päivitykseen** -ikkuna ja laskuri aloittaa 15 sekunnin laskennan. Jos et tee mitään, päivitys suoritetaan.

Voit lykätä laiteohjelmiston päivitystä yhden tunnin 11 kertaa.Päivitystä lykätään myös, jossoitat tai vastaanotat puhelun.

**Toimintosarja**

Lykkää puhelimen päivitystä valitsemalla **Lykkää**.

### <span id="page-29-1"></span>**Puhelimen laiteohjelmistopäivityksen edistymisen seuraaminen**

Voit puhelimen laiteohjelmistopäivityksen aikana seurata päivityksen edistymistä.

#### **Toimintosarja**

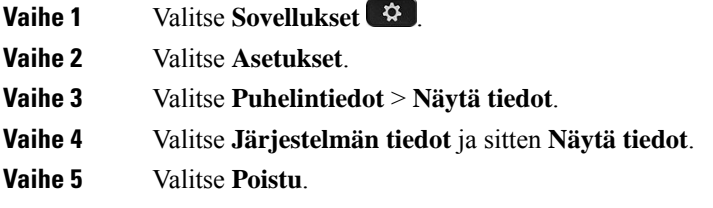

# <span id="page-29-2"></span>**Energiansäästö**

Järjestelmänvalvoja voi vähentää puhelimen näytön virrankäyttöä seuraavilla asetuksilla:

- Virransäästö Taustavalo tai näyttö sammuu, kun puhelin on ollut käyttämättömänä määritetyn ajan.
- Power Save Plus Puhelimen näyttö sammuu tai kirkastuu työaikataulusi mukaan. Jos työaikoihin tai työpäiviin tulee muutoksia, pyydä järjestelmänvalvojaa määrittämään puhelin uudelleen.

Järjestelmänvalvoja voi esimerkiksi määrittää puhelimen hälyttämään 10 minuuttia ennen kuin virta katkaistaan. **Valitse**-painikkeeseen syttyy valo ja saat puhelimen sammutusaikaa koskevan viestin. Saat seuraavat ilmoitukset:

Järjestelmänvalvoja voi esimerkiksi määrittää puhelimen hälyttämään 10 minuuttia ennen kuin virta katkaistaan. Saat viestin, joka ilmoittaa, että puhelimesi sammuu pian, ja saat ilmoitukset seuraavin aikavälein:

• neljä äänimerkkiä 10 minuuttia ennen sammutusta

- neljä äänimerkkiä 7 minuuttia ennen sammutusta
- neljä äänimerkkiä 4 minuuttia ennen sammutusta
- 15 äänimerkkiä 30 sekuntia ennen sammutusta.

Jos puhelin on aktiivinen, se odottaa, kunnes puhelin on ollut käyttämättömänä tietyn aikaa, ennen kuin se ilmoittaa virrankatkaisusta.

### <span id="page-30-0"></span>**Puhelimen virran kytkeminen**

Kun puhelin sammuu energian säästämiseksi, puhelimen näyttö on tyhjä ja **Valitse**-painike palaa.

#### **Toimintosarja**

Aktivoi puhelin painamalla **Valitse**.

# <span id="page-30-2"></span><span id="page-30-1"></span>**Lisäohjeita ja -tietoja**

Jos sinulla on puhelimen toimintoihin liittyviä kysymyksiä, ota yhteyttä järjestelmänvalvojaan.

Ciscon sivustossa (<https://www.cisco.com>) on tietoa puhelinmalleista ja puhelujenhallintajärjestelmistä.

### **Helppokäyttötoiminnot**

Cisco IP-neuvottelupuhelin 8832 sisältää helppokäyttötoimintoja sokeille, näkövammaisille, kuulovammaisille ja liikuntarajoitteisille käyttäjille. Koska monet näistä toiminnoista ovat vakiotoimintoja, niitä tarvitsevat käyttäjät voivat käyttää niitä ilman erikoismäärityksiä.

Tässä asiakirjassa termi *puhelintukisivut* viittaa verkkosivuihin, joita käytetään tiettyjen toimintojen määrittämiseen. Nämä sivut ovat Cisco Unified Communications Managerin (versio 10.0 ja uudemmat) itsepalveluportalissa. Nämä sivut ovat Cisco Unified Communications Managerin (versio 9.1 ja aiemmat) Käyttäjän asetukset -verkkosivuilla.

Lisätietoja on puhelimen käyttöoppaassa täällä: [http://www.cisco.com/c/en/us/support/collaboration-endpoints/](http://www.cisco.com/c/en/us/support/collaboration-endpoints/unified-ip-phone-8800-series/products-user-guide-list.html) [unified-ip-phone-8800-series/products-user-guide-list.html](http://www.cisco.com/c/en/us/support/collaboration-endpoints/unified-ip-phone-8800-series/products-user-guide-list.html)

Cisco on sitoutunut suunnittelemaan ja toteuttamaan helppokäyttöisiä tuotteita ja tekniikoita, jotka vastaavat organisaatiosi tarpeisiin. Lisätietoja Ciscosta ja sen sitoutumisesta helppokäyttöisyyteen on tässä URL-osoitteessa: <https://www.cisco.com/go/accessibility>

### <span id="page-30-3"></span>**Kuulovammaisten helppokäyttötoiminnot**

Neuvottelupuhelimessa on tavanomaiset helppokäyttötoiminnot, jotka vaativat vähän tai ei lainkaan määrittämistä.

**Kuva 15. Helppokäyttötoiminnot kuulovammaisille**

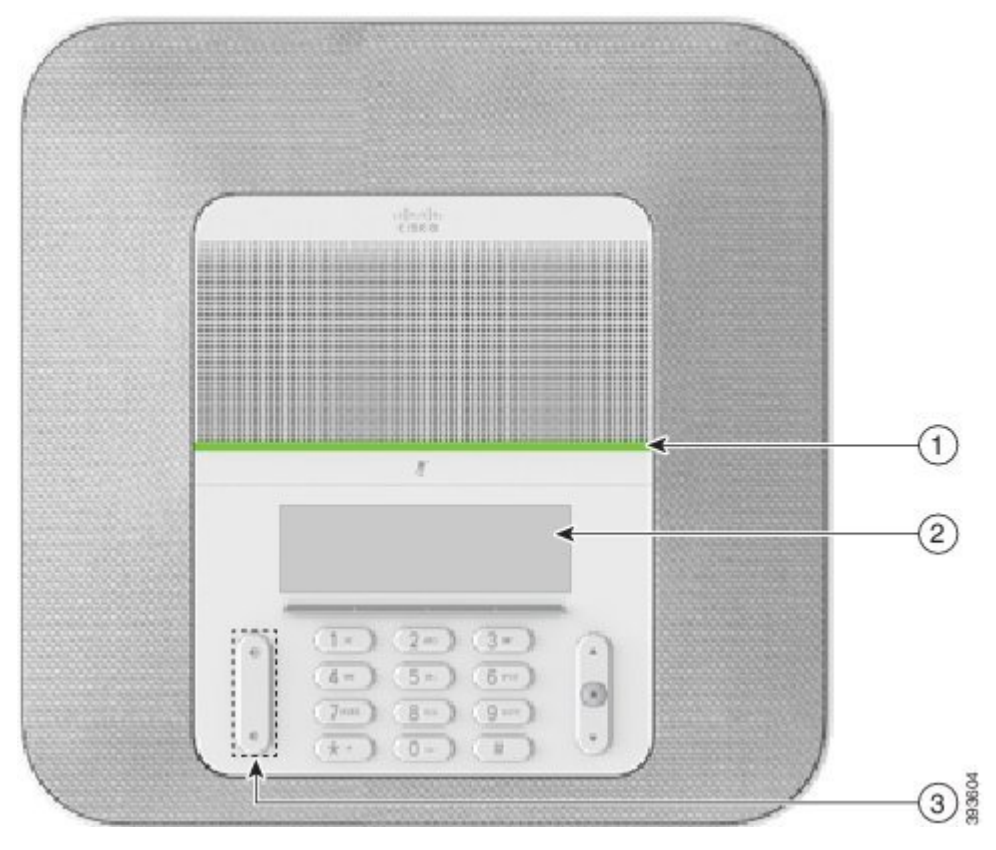

Seuraavassa taulukossa on tiedot Cisco IP -neuvottelupuhelimen 8832 helppokäyttötoiminnoista kuulovammaisille.

| Kohde | Helppokäyttötoiminto | <b>Kuvaus</b>                                                        |
|-------|----------------------|----------------------------------------------------------------------|
|       | LED-palkki           | Puhelimen näytössä näkyy nykyinen tila ja LED-palkissa<br>seuraavaa: |
|       |                      | • Tasainen vihreä – puhelu aktiivinen                                |
|       |                      | • Vilkkuva vihreä – saapuva puhelu                                   |
|       |                      | • Sykkivä vihreä – pidossa oleva puhelu                              |
|       |                      | • Tasainen punainen – mykistetty puhelu                              |
|       |                      |                                                                      |

**Taulu 10. Helppokäyttötoiminnot kuulovammaisille**

**Puhelin**

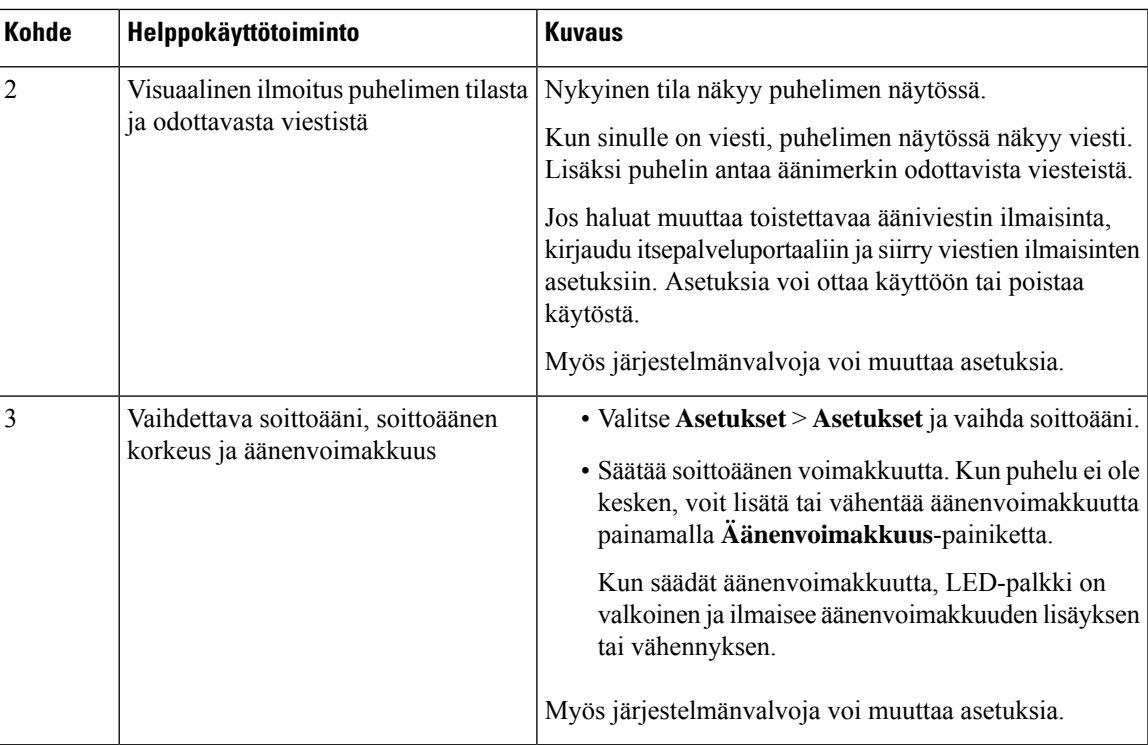

### <span id="page-32-0"></span>**Helppokäyttötoiminnot näkövammaisille ja sokeille**

Puhelimessa on tavanomaiset helppokäyttötoiminnot, jotka vaativat vähän tai ei lainkaan määrittämistä.

**Kuva 16. Helppokäyttötoiminnot näkövammaisille ja sokeille**

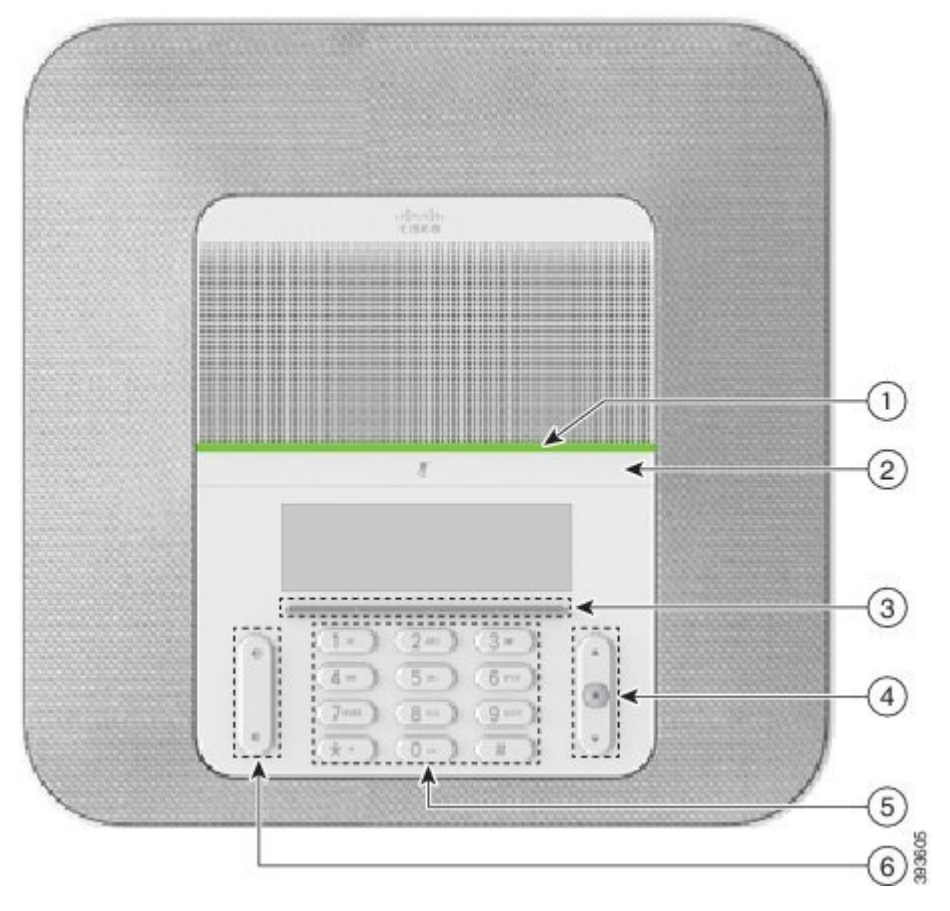

Seuraavassa taulukossa on tiedot Cisco IP -neuvottelupuhelimen 8832 helppokäyttötoiminnoista näkövammaisille ja sokeille.

**Taulu 11. Helppokäyttötoiminnot näkövammaisille ja sokeille**

| <b>Kohde</b> | Helppokäyttötoiminto                                                                                                    | Kuvaus                                                                                                    |
|--------------|----------------------------------------------------------------------------------------------------|----------------------------------------------------------------------------------------------------|
|              | Visuaalisesti ja kuuluvasti erottuva saapuvan<br>puhelun ilmoitus LED-palkissa<br>• LED-palkki sijaitsee Mykistä-painikkeen ja<br>näytön yläpuolella. | Mykistä-painikkeella voit ottaa mikrofonin<br>käyttöön tai poistaa sen käytöstä. Kun<br>mikrofoni on mykistetty, LED-palkki palaa<br>punaisena. Kun otat mykistyksen käyttöön,<br>puhelimesta kuuluu yksittäinen äänimerkki,<br>ja kun poistat mykistyksen käytöstä,<br>puhelimesta kuuluu kaksi äänimerkkiä. |

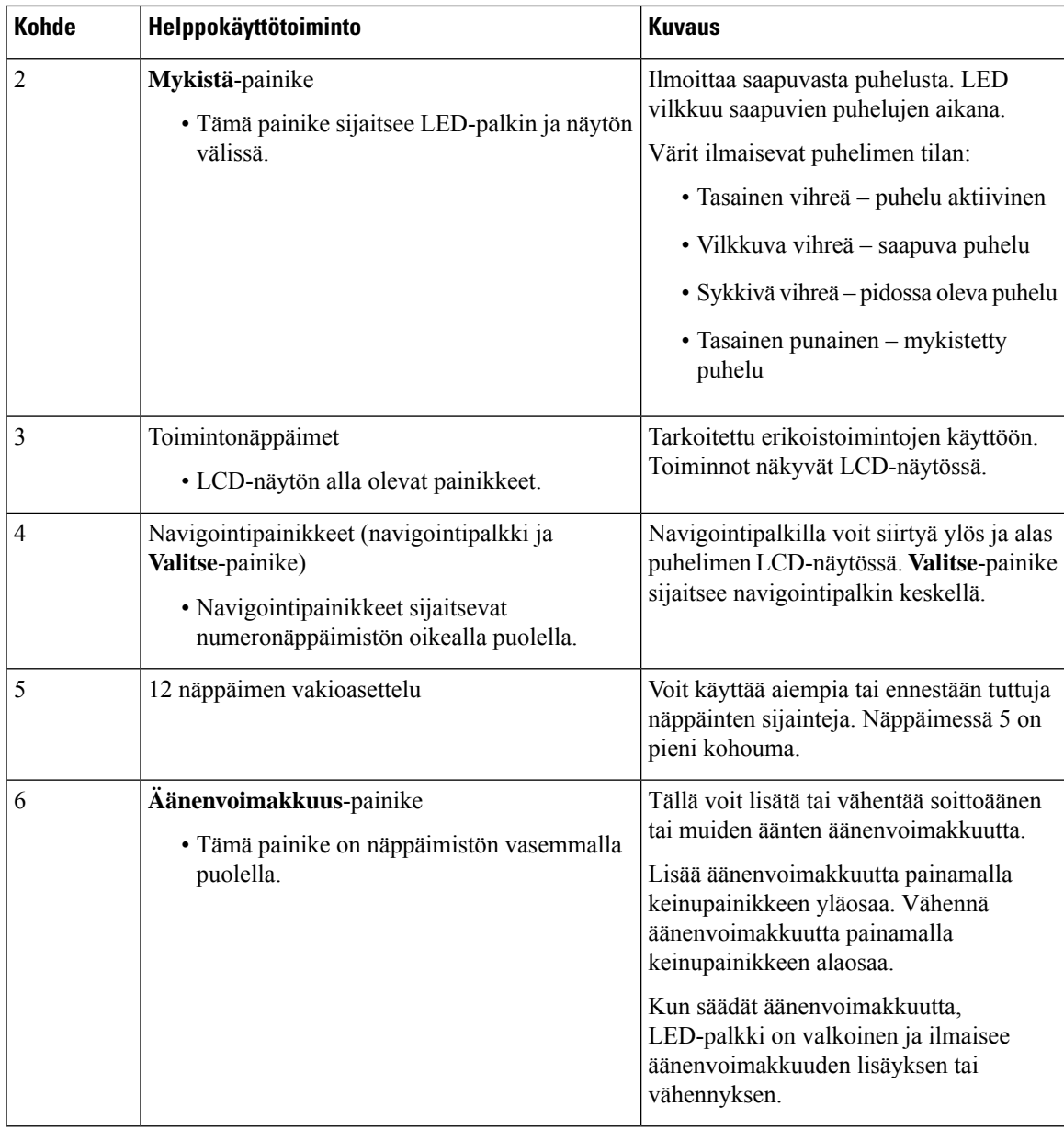

### <span id="page-34-0"></span>**Liikuntarajoitteisten helppokäyttötoiminnot**

Neuvottelupuhelimessa on tavanomaiset helppokäyttötoiminnot, jotka vaativat vähän tai ei lainkaan määrittämistä.

**Kuva 17. Helppokäyttötoiminnot liikuntavammaisille**

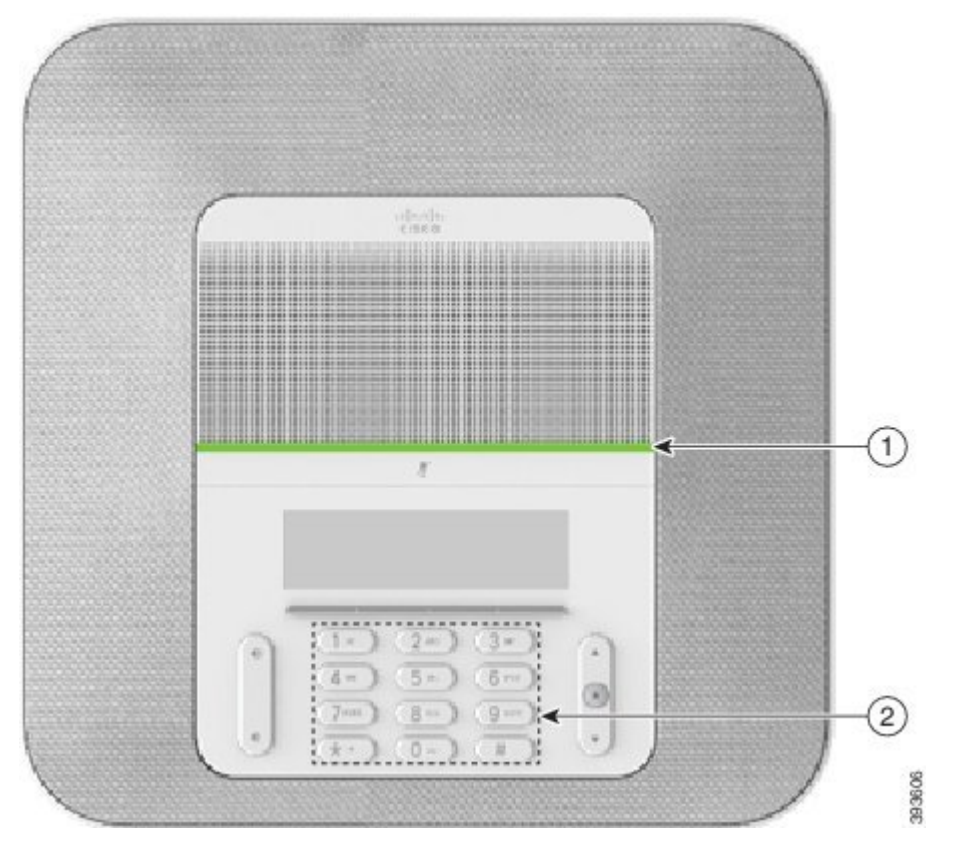

Seuraavassa taulukossa on tiedot Cisco IP -neuvottelupuhelimen 8832 helppokäyttötoiminnoista liikuntarajoitteisille.

| Kohde | Helppokäyttötoiminto                                                                  | <b>Kuvaus</b>                                                                                                    |
|-------|---------------------------------------------------------------------------------------|----------------------------------------------------------------------------------------------------|
|       | LED-palkki                                                                            | Ilmaisee puhelimen tilan:                                                                                                    |
|       |                                                                                       | • Tasainen vihreä – puhelu aktiivinen                                                                                                    |
|       |                                                                                       | • Vilkkuva vihreä – saapuva puhelu                                                                                                    |
|       |                                                                                       | • Sykkivä vihreä – pidossa oleva puhelu                                                                                                    |
|       |                                                                                       | • Tasainen punainen – mykistetty puhelu                                                                                                    |
|       | Kosketustunnistettavat painikkeet ja<br>toiminnot; näppäimessä 5 on pieni<br>kohouma. | Puhelimen näppäimet on helppo paikallistaa.<br>Esimerkiksi näppäimessä 5 on pieni kohouma, joka<br>auttaa paikallistamaan muiden näppäinten sijainnit. |

**Taulu 12. Helppokäyttötoiminnot liikuntavammaisille**

### <span id="page-35-0"></span>**Muiden valmistajien helppokäyttösovellukset**

Cisco tekee läheistä yhteistyötä kumppaneiden kanssa ja toimittaa ratkaisuja, jotka täydentävät Ciscon tuotteiden ja ratkaisujen helppokäyttöisyyttä ja käytettävyyttä. Cisco IP-puhelimiin on saatavilla helppokäyttötoimintoja

tarvitsevia käyttäjiä auttavia kolmansien osapuolten sovelluksia, kuten reaaliaikainen tekstitys, kuuroille tarkoitetut tekstipuhelimet (TDD/TTY), RTT (Real Time Text) -toiminnot, HCO-/VCO (hearing/voice carry over) -toiminnot, soittajan tietojen äänitoisto, luurien sisäiset vahvistimet puhelujen äänenvoimakkuuden nostamiseen, "Varattu-valot" ja äänenä/visuaalisesti annettavat hätäilmoitukset.

Lisätietoja muiden valmistajien sovelluksista saat järjestelmänvalvojalta.

### <span id="page-36-0"></span>**Vianmääritys**

Esimerkiksi seuraavia ongelmia voi esiintyä:

- Puhelin ei pysty muodostamaan yhteyttä puhelujenhallintajärjestelmään.
- Puhelujenhallintajärjestelmässä esiintyy tietoliikennehäiriöitä tai sisäisiä ongelmia.
- Puhelimessa on jokin sisäinen ongelma.

Jos puhelimen käytössä ilmenee ongelmia, järjestelmänvalvoja voi auttaa ongelman vianmäärityksessä.

### <span id="page-36-1"></span>**Lisätietoja puhelimesta**

Järjestelmänvalvoja saattaa pyytää sinulta puhelimen tietoja. Näitä tietoja käytetään puhelimen tunnistamiseen vianmääritystilanteissa.

#### **Toimintosarja**

**Vaihe 1** Valitse **Järjestelmän tiedot**.

<span id="page-36-2"></span>**Vaihe 2** Valitse **Poistu**.

### **Puhelujen laatuongelmista ilmoittaminen**

Järjestelmänvalvoja voi väliaikaisesti määrittää puhelimeesi laaturaportointityökalun (QRT), joka auttaa puhelimen toimintaan liittyvien ongelmien vianmäärityksessä. Jos puhelimen asetuksissa on niin määritetty, voit QRT-näppäimen avulla

- raportoida välittömästi meneillään olevan puhelun ääneen liittyvistä ongelmista
- valita luokkaluettelosta yleisen ongelman ja valita syykoodit.

#### **Toimintosarja**

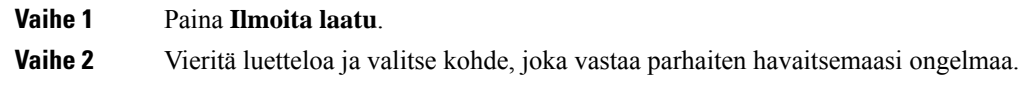

**Vaihe 3** Lähetä tietoja järjestelmänvalvojalle painamalla **Valitse**-toimintonäppäintä.

### <span id="page-37-0"></span>**Puhelimeen liittyvistä ongelmista**

Cisco Collaboration Problem Report Tool (PRT) -työkalun avulla voit kerätä ja lähettää puhelimen lokeja ja ilmoittaa ongelmista järjestelmänvalvojalle. Jos saat ilmoituksen PRT-lähetyksen epäonnistumisesta, ongelmaraportti tallennetaan puhelimeen ja sinun on otettava yhteyttä järjestelmänvalvojaan.

#### **Toimintosarja**

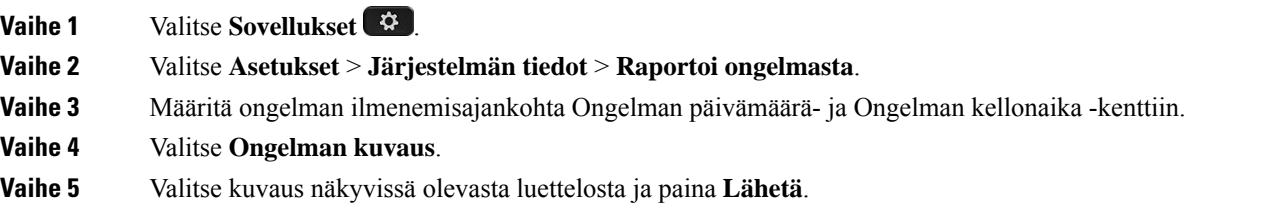

### <span id="page-37-1"></span>**Puhelimen yhteysongelmat**

Puhelimen yhteys puhelinverkkoon voi katketa joskus. Kun yhteys katkeaa, puhelimessa näkyy viesti.

Jos puhelu on käynnissä, kun yhteys katkeaa, puhelu jatkuu edelleen. Et kuitenkaan voi käyttää kaikkia puhelimen ominaisuuksia, koska osa toiminnoista edellyttää tietoja puhelunhallintajärjestelmästä. Esimerkiksi toimintopainikkeet eivät välttämättä toimi odotetulla tavalla.

Kun puhelin muodostaa uudelleen yhteyden puhelunhallintajärjestelmään, voit jälleen käyttää puhelinta normaalisti.

### <span id="page-37-2"></span>**Ciscon laitteiden rajoitetun vuoden takuun ehdot**

Laitteiston takuuta ja takuuaikana käytettävissä olevia palveluita koskevat tietyt ehdot.

Virallinen takuutodistus sekä Ciscon ohjelmistoja koskevat takuut ja käyttöoikeussopimukset ovat saatavilla Cisco.com-sivustossa seuraavassa URL-osoitteessa: [https://www.cisco.com/go/hwwarranty.](https://www.cisco.com/go/hwwarranty)

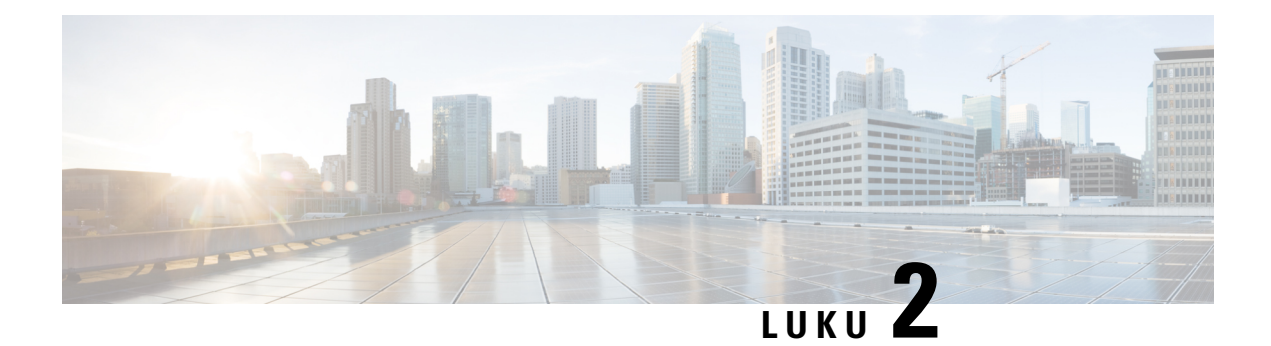

# <span id="page-38-0"></span>**Puhelut**

- Puheluiden [soittaminen,](#page-38-1) sivulla 31
- Puheluihin [vastaaminen,](#page-41-1) sivulla 34
- Puhelun [vaimentaminen,](#page-43-1) sivulla 36
- Puheluiden [asettaminen](#page-43-2) pitoon, sivulla 36
- [Soitonsiirto,](#page-45-2) sivulla 38
- Puheluiden [siirtäminen,](#page-46-0) sivulla 39
- [Neuvottelupuhelut](#page-47-0) ja kokoukset, sivulla 40
- [Puheposti,](#page-48-1) sivulla 41

# <span id="page-38-2"></span><span id="page-38-1"></span>**Puheluiden soittaminen**

Puhelin toimii samalla tavalla kuin tavallinen puhelin. Puhelujen soittaminen on kuitenkin paljon helpompaa.

### **Puhelun soittaminen**

Voit soittaa puhelun samoin kuin millä tahansa muulla puhelimella.

### **Toimintosarja**

Anna puhelinnumero ja valitse **Soita**.

### <span id="page-38-3"></span>**Puhelun soittaminen puhelinosoitteeseen**

Joskussinulla voi olla toisen henkilön puhelinnumeron lisäksi olla puhelinosoite, jota voit käyttää soittamiseen.

Tämä osoite voi näyttää sähköpostiosoitteelta, kuten **käyttäjätunnus1@esimerkki.com**, taisiinä voi olla numeroita, kuten **käyttäjätunnus2@209.165.200.224**.

#### **Toimintosarja**

**Vaihe 1** Paina **Uusi puhelu**.

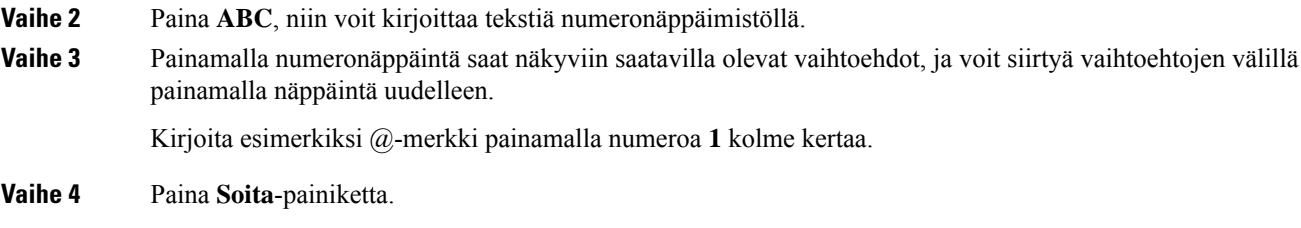

### <span id="page-39-0"></span>**Edellisen numeron valitseminen**

Voit valita uudelleen viimeksi soitetun numeron.

**Toimintosarja**

Paina **Toista**.

### <span id="page-39-1"></span>**Pikavalinta**

Jos soitat usein tietyille henkilöille, voit määrittää näille puhelinnumeroille koodeja. Ennen kuin voit käyttää puhelimen pikavalintatoimintoja, määritä pikavalinnan asetukset itsepalveluportaalissa. Pikavalintakoodeilla voit valita puhelinnumeron näppäilemällä määritetyn koodin.

- Pikavalintapainikkeet Voit valita puhelinnumeron painamalla pikavalinnaksi määritettyä linjapainiketta.
- Pikavalintakoodit Voit valita puhelinnumeron näppäilemällä määritetyn koodin.

#### **Asiaan liittyviä aiheita**

[Itsepalveluportaali,](#page-21-0) sivulla 14 [Pikavalintanumerot,](#page-22-0) sivulla 15

### <span id="page-39-2"></span>**Pikavalintapuhelun soittaminen neuvottelupuhelimella**

#### **Ennen aloitusta**

Määritä pikavalintakoodit itsepalveluportaalissa.

#### **Toimintosarja**

**Vaihe 1** Paina navigointipalkkia alaspäin tai paina **Suosikit**-painiketta.

**Vaihe 2** Valitse pikavalintamerkintä ja paina **Soita**.

### <span id="page-40-0"></span>**Puhelun soittaminen pikavalintakoodilla**

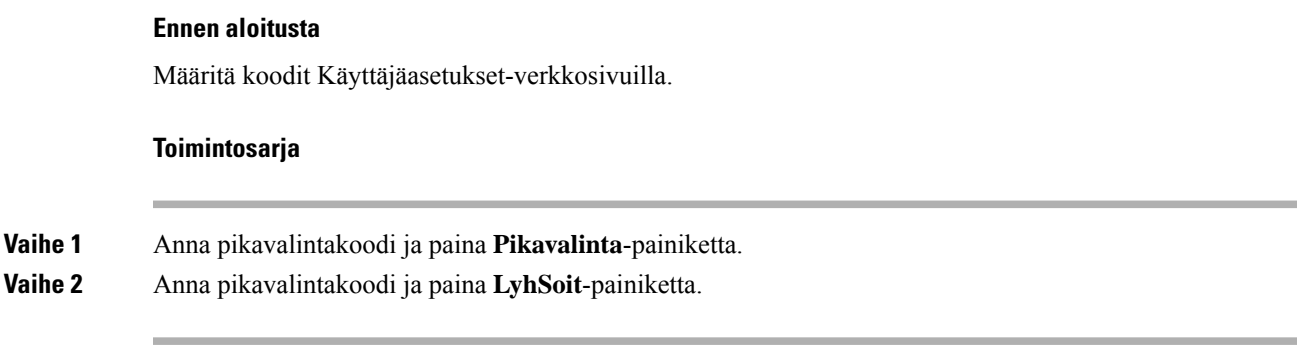

### <span id="page-40-1"></span>**Yhteyshenkilön tavoitettavuusilmoitukset**

Jos soitat puhelun, mutta linja on varattu tai henkilö ei vastaa, voit määrittää puhelimeesi ilmoittamaan erityisellä soittoäänellä ja viestillä, kun henkilö on tavoitettavissa.

### **Toimintosarja**

**Vaihe 1** Paina **Takaisinsoitto**-painiketta, kun kuulet varattu-äänen tai soittoäänen.

- **Vaihe 2** Poistu vahvistusnäytöstä valitsemalla **Poistu**.
- <span id="page-40-2"></span>**Vaihe 3** Kun puhelin ilmoittaa, että vastaanottaja on tavoitettavissa, ja näet viestin, voit soittaa uudelleen valitsemalla **Puhelu**.

### **Ulkomaannumeron valitseminen**

Voit soittaa ulkomaanpuhelun lisäämällä puhelinnumeron eteen plusmerkin (+).

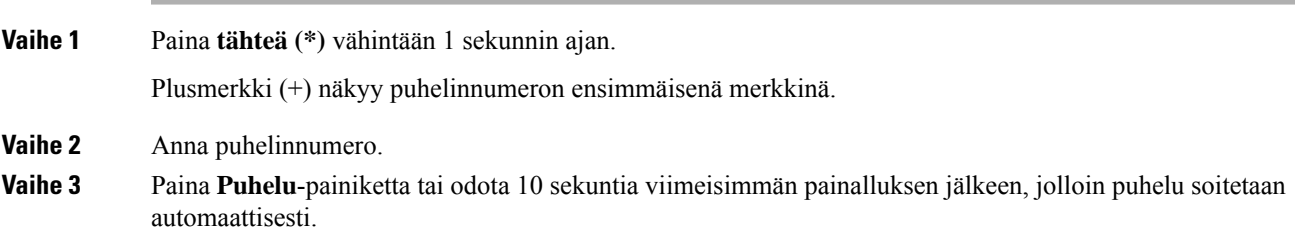

### <span id="page-41-0"></span>**Turvalliset puhelut**

Järjestelmänvalvoja voi suojata puhelut organisaation ulkopuolisilta häirintäyrityksiltä. Kun puhelimessa näkyy lukkokuvake puhelun aikana, puhelu on suojattu. Puhelimen määritysten mukaan sinun on ehkä kirjauduttava puhelimeen puhelun soittamista tai ennen suojausäänimerkin toistamista puhelimen kuulokkeessa.

# <span id="page-41-1"></span>**Puheluihin vastaaminen**

Cisco-puhelimesi toimii aivan kuten normaali puhelin.Puheluihin vastaaminen on kuitenkin paljon helpompaa.

### <span id="page-41-2"></span>**Puheluun vastaaminen**

**Toimintosarja**

Paina **Vastaa**.

### <span id="page-41-3"></span>**Odottavaan puheluun vastaaminen neuvottelupuhelimella**

Kun puhut puhelua, tiedät toisen puhelun odottavan, kun kuulet yhden äänimerkin ja näet viestin neuvottelupuhelun näytössä.

#### **Toimintosarja**

Paina **Vastaa**.

### <span id="page-41-4"></span>**Puhelun hylkääminen**

Voit lähettää soivan puhelun puhepostijärjestelmään (jos se on määritetty). Jos tätä määritystä ei ole tehty, puhelu hylätään ja soittaja kuulee varattu-äänen.

#### **Toimintosarja**

Valitse **Hylkää**.

### <span id="page-41-5"></span>**Ei saa häiritä -toiminnon ottaminen käyttöön**

Käytä Ei saa häiritä -tilaa, kun haluat vaimentaa puhelimen äänet ja ohittaa saapuvien puhelujen ilmoitukset häiriöiden välttämiseksi.

Kun otat Eisaa häiritä -tilan käyttöön,saapuvat puhelutsiirretään toiseen numeroon, kuten vastaajapalveluun, jos sellainen on määritetty.

#### **Toimintosarja**

**Vaihe 1** Ota Ei saa häiritä -tila käyttöön valitsemalla **Ei saa häiritä**. **Vaihe 2** Poista ESH käytöstä painamalla **Poista ESH käytöstä**.

### <span id="page-42-0"></span>**Hakuryhmän puheluun vastaaminen**

Hakuryhmien avulla paljon puheluita vastaanottavat organisaatiot voivat jakaa puhelukuormaa. Järjestelmänvalvoja määrittää hakemistonumeroja sisältävän hakuryhmän. Puhelimet hälyttävät järjestelmänvalvojan hakuryhmälle määrittämän etsintäjärjestyksen mukaisesti. Jos olet hakuryhmän jäsen, kirjaudu hakuryhmään, kun haluat vastaanottaa puheluja. Vastaavastisinun on kirjauduttava ulos hakuryhmästä, jos et halua, että puhelut soivat puhelimessasi.

Saatat nähdä seuraavat tiedot puhelun hälytyksessä sen mukaan, kuinka hakuryhmät on määritetty:

- Puhelun vastaanottava linja.
- Saapuvan puhelun luettelonumero.
- Hakuryhmän nimi tai Pilot-numero.

### **Ennen aloitusta**

Sinun kirjauduttava hakuryhmään, ennen kuin voit vastaanottaa hakuryhmän puheluita.

#### **Toimintosarja**

Kun hakuryhmän puhelu soi puhelimessasi, vastaa puheluun.

### <span id="page-42-2"></span><span id="page-42-1"></span>**Hakuryhmään kirjautuminen ja uloskirjautuminen**

Kirjaudu ulos hakuryhmästä lopettaaksesi ryhmän puheluiden vastaanottamisen. Voit edelleen vastaanottaa sinulle suoraan soitetut puhelut.

### **Hakuryhmän puhelujonon tarkasteleminen**

Voit tarkistaa hakuryhmän jonon tilan jonotilastosta. Jonon tilanäytössä on seuraavat tiedot:

- hakuryhmän käyttämä puhelinnumero
- kussakin hakuryhmän jonossa olevien soittajien määrä
- pisin odotusaika.

#### **Toimintosarja**

**Vaihe 1** Paina **Jonotila**-painiketta.

**Vaihe 2** Päivitä tilastot painamalla **Päivitä**-painiketta.

**Vaihe 3** Valitse **Poistu**.

### <span id="page-43-0"></span>**Epäilyttävän puhelun jäljittäminen**

Jos vastaanotat häiritseviä tai ilkivaltaisia puheluita, voit ilmoittaa niistä järjestelmänvalvojalle käyttämällä vahingollisten puheluiden tunnistamista. Puhelin lähettää järjestelmänvalvojalle äänettömän ilmoitusviestin, joka sisältää puhelun tiedot.

**Toimintosarja**

Valitse **Ilmoita soittaja**.

# <span id="page-43-1"></span>**Puhelun vaimentaminen**

Puhelun aikana voit mykistää äänen siten, että kuulet toisen soittajan, mutta hän ei kuule sinua. Kun puhelusi on mykistetty, LED-palkki palaa punaisena.

#### **Toimintosarja**

**Vaihe 1** Paina puhelimen **Mykistä**  $\mathbb{Z}$  -painiketta tai lisämikrofonin **Mykistä**  $\mathbb{Z}$ -painiketta.

Kun painat lisämikrofonin **Mykistä**-painiketta, puhelin ja kaikki mikrofonit mykistetään.

<span id="page-43-2"></span>**Vaihe 2** Poista mykistys painamalla uudelleen **Mykistä**.

# <span id="page-43-3"></span>**Puheluiden asettaminen pitoon**

### **Puhelun asettaminen pitoon**

Voit asettaa aktiivisen puhelun pitoon ja jatkaa sitä myöhemmin.

Ш

### **Toimintosarja**

**Vaihe 1** Paina **Pito**. **Vaihe 2** Voit jatkaa pidossa olevaa puhelua painamalla **Jatka**-painiketta.

### <span id="page-44-0"></span>**Liian kauan pidossa olleeseen puheluun vastaaminen**

Kun olet jättänyt puhelun pitoon liian pitkäksi aikaa, puhelin ilmaisee tämän seuraavilla tavoilla:

- yksittäinen soittoääni tasaisin väliajoin
- vilkkuva keltainen linjapainike
- vilkkuva viestin ilmaisin kuulokkeissa
- vilkkuva LED-palkki
- visuaalinen ilmoitus puhelimen näytössä

#### **Toimintosarja**

Voit jatkaa puhelua painamalla vilkkuvaa keltaista linjapainiketta tai **Vastaa**-painiketta.

### <span id="page-44-1"></span>**Aktiivisen ja pidossa olevan puhelun välillä vaihtaminen**

Voit helposti vaihtaa aktiivisen ja pidossa olevan puhelun välillä.

#### **Toimintosarja**

Vaihda pidossa olevaan puheluun valitsemalla **Vaihda**.

### <span id="page-44-2"></span>**Puhelun asettaminen parkkiin**

Voit asettaa puhelun parkkiin puhelimen avulla.

Verkko valvoo parkkiin asetettua puhelua, jotta sitä ei unohdeta. Jos puhelu on ollut parkissa liian kauan, kuulet hälytyksen. Voitsitten vastata puheluun, hylätä puhelun tai ohittaa puhelun alkuperäisessä puhelimessa. Voit myös jatkaa sen noutamista toisesta puhelimesta.

Jos et vastaa puheluun määritetyn ajan kuluessa, se reititetään puhepostiin tai toiseen, järjestelmänvalvojan määrittämään kohteeseen.

### <span id="page-45-0"></span>**Puhelun asettaminen pitoon puheluparkkiin**

Kun olet vastannut puheluun puhelimellasi, voit asettaa puhelun parkkiin ja noutaa sen toisella puhelujenhallintajärjestelmään kuuluvalla puhelimella.

Voit asettaa puheluparkkinumeroon vain yhden puhelun.

Järjestelmänvalvoja voi määrittää puheluparkin jollakin seuraavista tavoista:

- Parkkiin asetettu puhelu näkyy puhelimen näytössä ja voit poimia sen valitsemalla **Jatka**. Parkkiin asetetun puhelun linjanumero näkyvät linjallasi.
- Parkkiin asetetun puhelun linjanumero näkyy ponnahdusikkunassa. Linjasi muuttuu vapaaksi. Tässä tapauksessa voit poimia parkkiin asetetun puhelun valitsemalla linjan.

#### **Ennen aloitusta**

Puhelun on oltava aktiivinen.

#### **Toimintosarja**

**Vaihe 1** Paina **Parkki**-painiketta ja katkaise sitten puhelu. **Vaihe 2** (Valinnainen) Ilmoita puhelun parkkinumero henkilölle, jonka on vastattava puheluun.

### <span id="page-45-1"></span>**Pidossa olevan puhelun noutaminen puheluparkista**

Voit määrittää puheluparkin kahdella eri tavalla:

- Parkkiin asetettu puhelu näkyy puhelimessa, josta käyttäjä voi poimia sen.
- Käyttäjän on valittava näytetty numero, jotta hän voi poimia puhelun.

Voit ottaa toiminnon käyttöön tai poistaa sen käytöstä määrittämällä Cisco Unified Communications Managerissa erillisen yhden linjan puheluparkille. Toiminto on oletusarvoisesti käytössä.

#### **Ennen aloitusta**

Tarvitset numeron, jota käytettiin puhelun asettamisessa parkkiin.

### **Toimintosarja**

Nouda puhelu antamalla numero, johon puhelu on asetettu parkkiin.

# <span id="page-45-2"></span>**Soitonsiirto**

Voit siirtää puheluja puhelimestasi toiseen numeroon.

Voit siirtää puhelut kahdella tavalla:

Ш

- kaikkien puhelujen siirtäminen
- puhelujen siirtäminen tietyissä tilanteissa, esimerkiksi kun puhelin on varattu tai puheluun ei vastata.

Kun puhelu on siirretty, sen kohdalla näkyy Siirrä kaikki  $\sim$ -kuvake.

### **Toimintosarja**

**Vaihe 1** Kun puhelin ei ole käytössä, valitse **Siirrä kaikki**.

**Vaihe 2** Anna siirron kohdenumero samalla tavalla kuin soittaisit numeroon puhelimella, tai valitse kohde viimeisimpien puhelujen luettelosta.

#### **Asiaan liittyviä aiheita**

[Itsepalveluportaali](#page-21-0), sivulla 14

# <span id="page-46-1"></span><span id="page-46-0"></span>**Puheluiden siirtäminen**

Voit siirtää aktiivisen puhelun toiselle henkilölle.

### **Puhelun siirtäminen toiselle henkilölle**

Kun siirrät puhelut, voit pysyä alkuperäisessä puhelussa, kunnes toinen henkilö vastaa puheluun. Tällä tavalla voit puhua yksityisesti toisen henkilön kanssa, ennen kuin poistut puhelusta. Jos et halua puhua, siirrä puhelu, ennen kuin toinen henkilö vastaa siihen.

Voit myös siirtyä puhujien välillä ja keskustella heidän kanssaan yksitellen, ennen kuin poistut puhelusta.

#### **Toimintosarja**

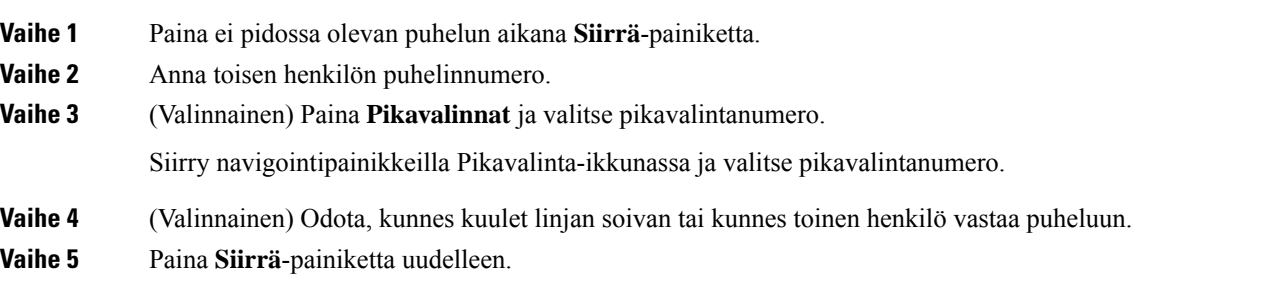

### <span id="page-46-2"></span>**Siirron vastaanottajalle puhuminen ennen siirtoa**

Ennen kuin siirrät puhelun, voit keskustella siirron vastaanottajan kanssa. Voit myös vaihtaa puhelua alkuperäisen soittajan ja siirron vastaanottajan välillä, ennen kuin suoritat siirron.

#### **Ennen aloitusta**

Olet siirtämässä aktiivista puhelua.

#### **Toimintosarja**

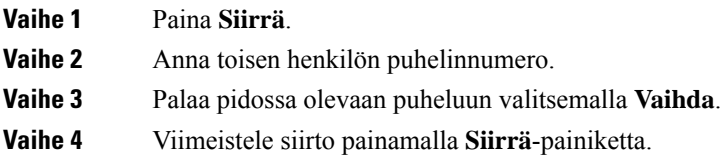

# <span id="page-47-0"></span>**Neuvottelupuhelut ja kokoukset**

Voit keskustella monen henkilön kanssa samassa puhelussa. Voit soittaa usealle henkilölle ja lisätä heidät puheluun. Jos sinulla on useita puhelinlinjoja, voit yhdistää kahdella eri linjalla olevat puhelut.

Voit keskustella monen henkilön kanssa samassa puhelussa. Voit soittaa usealle henkilölle ja lisätä heidät puheluun.

Kun lisäät neuvotteluun useita henkilöitä, odota muutama sekunti osallistujien lisäämisen välillä.

Jos olet neuvottelun isäntä, voit poistaa yksittäisiä osallistujia neuvottelusta. Neuvottelupuhelu loppuu, kun kaikki osallistujat katkaisevat puhelun.

### <span id="page-47-1"></span>**Toisen henkilön lisääminen puheluun**

Voit lisätä jonkun keskusteluun, kun puhelu on käynnissä.

#### **Toimintosarja**

<span id="page-47-2"></span>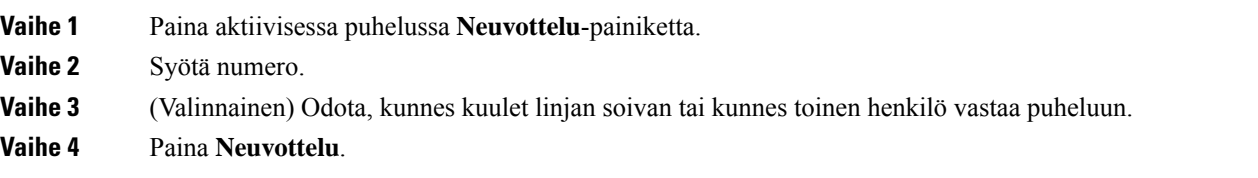

### **Puhelujen välillä siirtyminen ennen neuvottelun aloittamista**

Voit puhua henkilölle, ennen kuin liität puhelun neuvottelupuheluun. Voit myös vaihtaa neuvottelupuhelun ja toisen puhelun välillä.

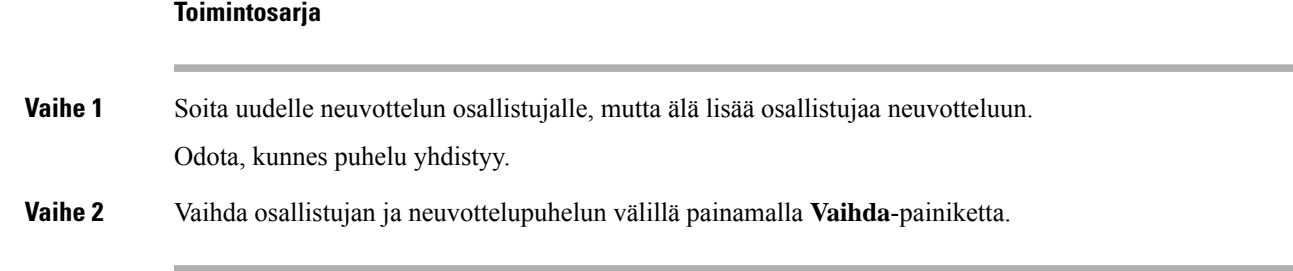

### <span id="page-48-0"></span>**Neuvottelun osallistujien tarkasteleminen ja poistaminen**

Josluot neuvottelun, voit tarkastella 16 viimeiseksi liittyneen osallistujan tietoja. Voit myös poistaa osallistujia.

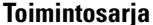

**Vaihe 1** Kun olet neuvottelussa, voit avata osallistujien luettelon valitsemalla **Näytä tiedot**. **Vaihe 2** (Valinnainen) Voit poistaa osallistujan neuvottelusta korostamalla henkilön ja valitsemalla sitten **Poista**.

# <span id="page-48-1"></span>**Puheposti**

Voit kuunnella ääniviestejä suoraan puhelimellasi. Järjestelmänvalvojan on määritettävä puhepostitilisi ja määrittää puhelimesi käyttämään puhepostijärjestelmää.

Puhelimesi **Viestit**-painikkeella voit siirtyä puhepostijärjestelmään nopeasti.

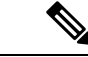

**Huomautus**

Jos neuvottelupuhelin on neuvotteluhuoneessa käytettävä jaettu puhelin, **Viestit**-toimintonäppäin ei ehkä ole näkyvissä.

Kun et ole työpisteelläsi, voit kuunnella puhepostisi soittamalla puhepostijärjestelmään. Järjestelmänvalvoja voi antaa sinulle ulkoisen puhelinnumeron puhepostijärjestelmän käyttämistä varten.

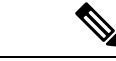

<span id="page-48-2"></span>**Huomautus**

Näissä ohjeissa on rajalliset tiedot puhepostijärjestelmästä, koska puheposti ei ole osa puhelimen järjestelmää. Se on erillinen komponentti, johon liittyvän palvelimen ja laiteohjelmiston yrityksesi hankkii erikseen. Lisätietoja puhepostin määrittämisestä ja käyttämisestä on *Cisco Unity Connection Phone Interface* -järjestelmässä: [https://www.cisco.com/c/en/us/support/unified-communications/unity-connection/](https://www.cisco.com/c/en/us/support/unified-communications/unity-connection/products-user-guide-list.html) [products-user-guide-list.html](https://www.cisco.com/c/en/us/support/unified-communications/unity-connection/products-user-guide-list.html).

### **Uusien puhepostiviestien tarkistaminen**

Uudet puhepostiviestit voi tarkistaa näytöstä, jossa näkyy vastaamattomien puhelujen ja puhepostiviestien määrä. Jos uusia viestejä on yli 99, näytössä näkyy plusmerkki (+).

Kuulet myös lyhyen merkkiäänen kaiuttimesta, kun käytät varattua linjaa. Merkkiääni on linjakohtainen. Kuulet sen vain, jos käyttämälläsi linjalla on puhepostiviestejä.

#### **Asiaan liittyviä aiheita**

[Itsepalveluportaali,](#page-21-0) sivulla 14

### <span id="page-49-0"></span>**Puhepostin käyttäminen**

Voit tarkastaa puhepostiviestisi tai kuunnella vanhoja viestejäsi uudelleen.

#### **Ennen aloitusta**

Jokainen puhepostijärjestelmä on erilainen, joten tarkista järjestelmänvalvojaltasi tai IT-osastoltasi, mitä järjestelmää yrityksesi käyttää. Tämän osion ohjeet koskevat Cisco Unity Connectionia, koska useimmat Ciscon asiakkaat käyttävät sitä puhepostijärjestelmänään. Yrityksesi saattaa kuitenkin käyttää jotakin toista tuotetta.

### **Toimintosarja**

**Vaihe 1** Paina **Viestit**.

**Vaihe 2** Noudata äänikehotteita.

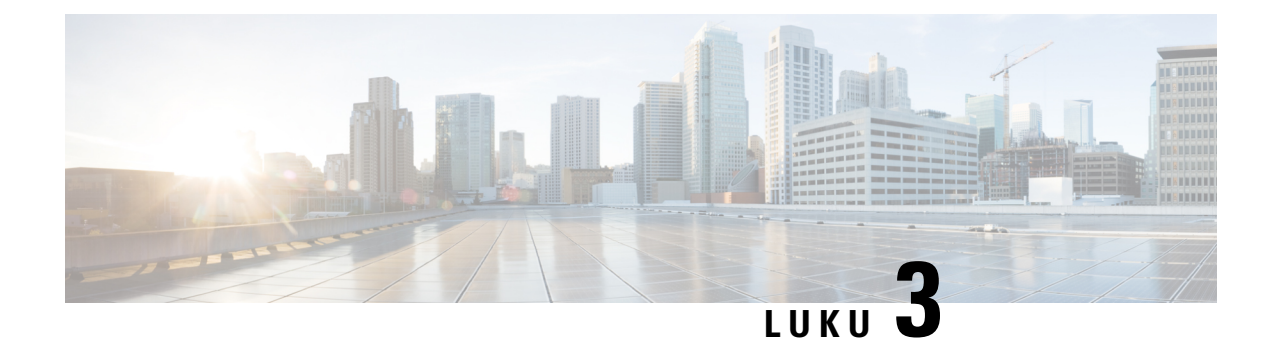

# <span id="page-50-0"></span>**Yhteyshenkilöt**

- Yrityksen [puhelinluettelo,](#page-50-1) sivulla 43
- Oma [luettelo,](#page-50-3) sivulla 43
- Cisco Web [Dialer,](#page-54-0) sivulla 47

# <span id="page-50-2"></span><span id="page-50-1"></span>**Yrityksen puhelinluettelo**

Kun haluat soittaa kollegalle, voit helposti hakea numeron puhelimesta. Järjestelmänvalvoja määrittää ja ylläpitää puhelinluetteloa.

### **Soittaminen yrityksen puhelinluettelossa olevalle yhteyshenkilölle**

### **Toimintosarja**

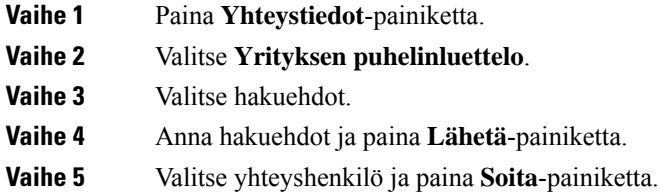

# <span id="page-50-3"></span>**Oma luettelo**

Omaan luetteloon voit tallentaa ystävien, perheenjäsenten tai kollegojen yhteystietoja. Voit lisätä omia yhteystietojasi henkilökohtaiseen hakemistoon. Voit lisätä erityisiä pikavalintakoodeja henkilöille, joille soitat usein.

Voit määrittää oman luettelon puhelimella tai itsepalveluportaalissa. Puhelimen avulla voit määrittää pikavalintakoodeja puhelinluettelon tietueille.

### **Asiaan liittyviä aiheita**

[Itsepalveluportaali](#page-21-0), sivulla 14

### <span id="page-51-0"></span>**Omaan luetteloon kirjautuminen ja uloskirjautuminen**

#### **Ennen aloitusta**

Ennen kuin voit kirjautua omaan luetteloon, tarvitset käyttäjätunnuksen ja PIN-koodin. Jos et tiedä näitä tietoja, ota yhteyttä järjestelmänvalvojaan.

### **Toimintosarja**

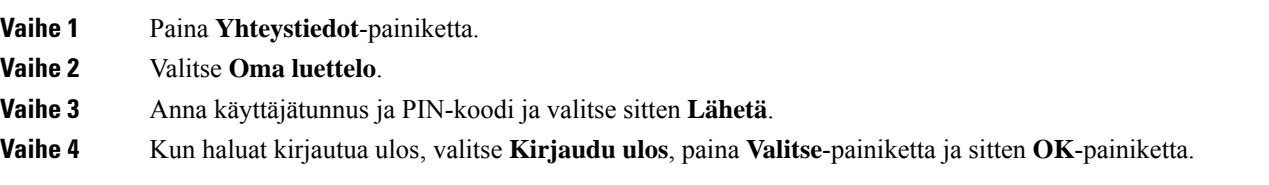

### <span id="page-51-1"></span>**Uuden yhteystiedon lisääminen omaan luetteloon**

### **Toimintosarja**

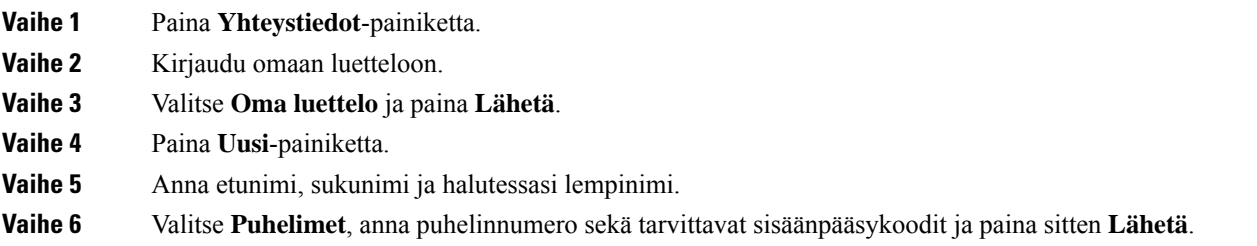

### <span id="page-51-2"></span>**Yhteystiedon hakeminen omasta luettelosta**

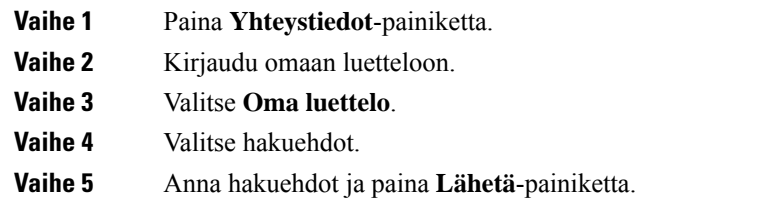

### <span id="page-52-0"></span>**Soittaminen omassa luettelossa olevalle yhteyshenkilölle**

### **Toimintosarja**

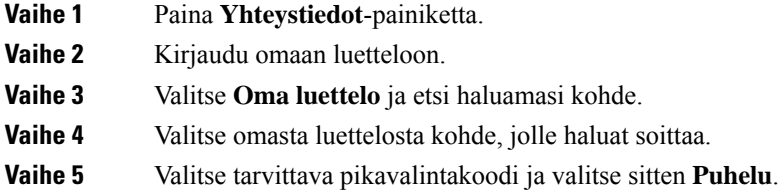

### <span id="page-52-1"></span>**Pikavalintakoodin määrittäminen yhteyshenkilölle**

Voit soittaa yhteyshenkilöille helposti pikavalintakoodin avulla.

### **Toimintosarja**

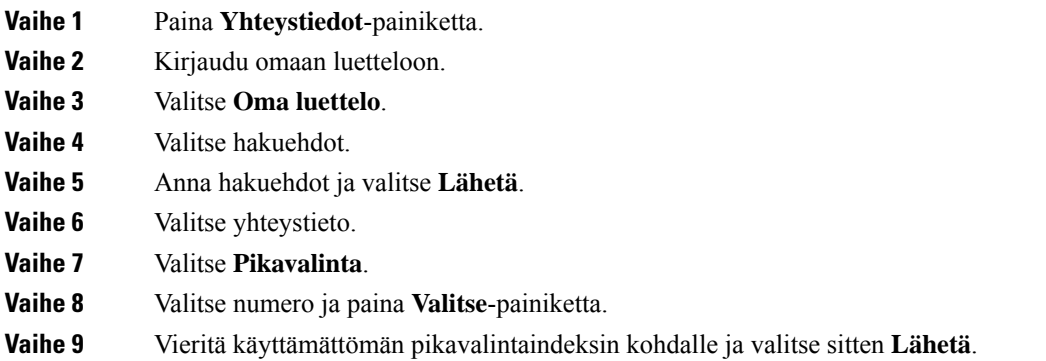

### <span id="page-52-2"></span>**Soittaminen yhteyshenkilölle pikavalintakoodin avulla**

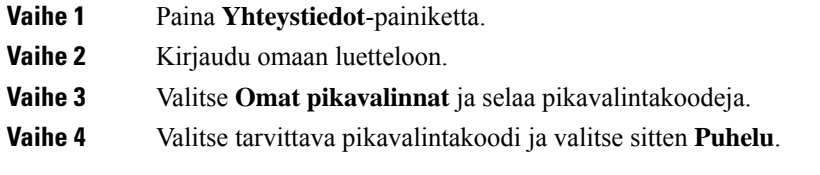

### <span id="page-53-0"></span>**Oman luettelon yhteyshenkilön muokkaaminen**

### **Toimintosarja**

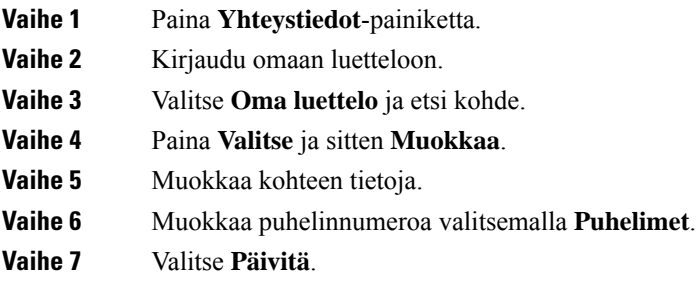

### <span id="page-53-1"></span>**Yhteystiedon poistaminen omasta luettelosta**

### **Toimintosarja**

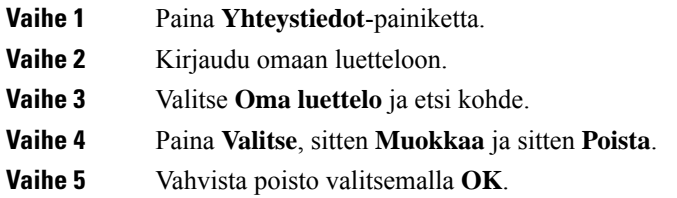

### <span id="page-53-2"></span>**Pikavalintakoodin poistaminen**

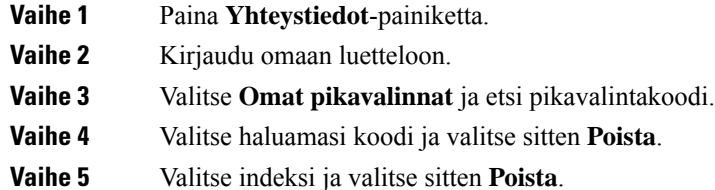

# <span id="page-54-0"></span>**Cisco Web Dialer**

Cisco Web Dialerin, verkkoselaimen ja Cisco IP -puhelimen avulla voit soittaa puheluja verkko- ja työpöytäsovelluksista. Voit avata sivuston tai yrityksen puhelinluettelon verkkoselaimessa ja aloittaa puhelun napsauttamalla puhelinnumeron hyperlinkkiä.

Puhelun soittamiseen tarvitset käyttäjätunnuksen ja salasanan. Saat nämä tiedot järjestelmänvalvojalta. Käyttäjien on määritettävä asetukset ennen ensimmäistä puhelua.

Lisätietoja on "Cisco Web Dialer" -ohjeissa osoitteessa [https://www.cisco.com/c/en/us/support/](https://www.cisco.com/c/en/us/support/unified-communications/unified-communications-manager-callmanager/products-installation-and-configuration-guides-list.html) [unified-communications/unified-communications-manager-callmanager/](https://www.cisco.com/c/en/us/support/unified-communications/unified-communications-manager-callmanager/products-installation-and-configuration-guides-list.html) [products-installation-and-configuration-guides-list.html](https://www.cisco.com/c/en/us/support/unified-communications/unified-communications-manager-callmanager/products-installation-and-configuration-guides-list.html)

 $\mathbf I$ 

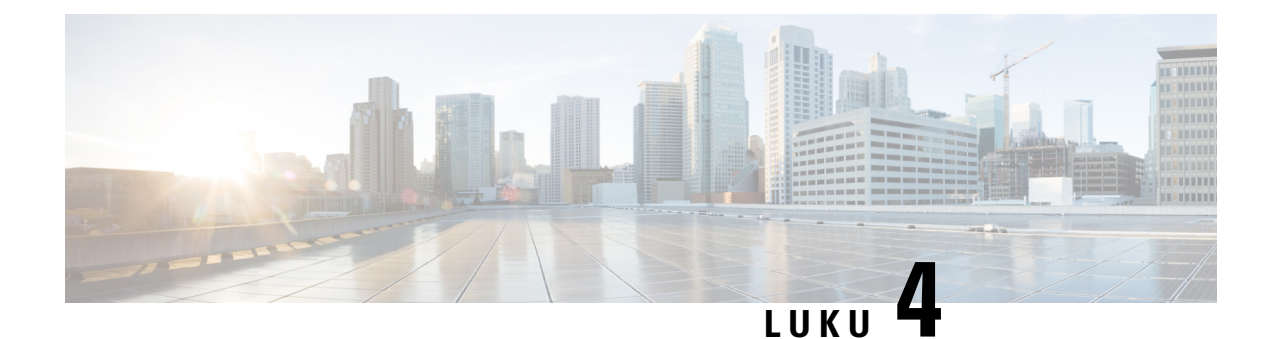

# <span id="page-56-0"></span>**Viimeisimmät puhelut**

- [Viimeisimpien](#page-56-1) puhelujen luettelo, sivulla 49
- Äskettäisten puhelujen [tarkasteleminen,](#page-56-2) sivulla 49
- Soittaminen äskettäiseen [puhelinnumeroon,](#page-57-0) sivulla 50
- Äskettäisten puhelujen luettelon [tyhjentäminen,](#page-57-1) sivulla 50
- [Puhelutietueen](#page-57-2) poistaminen , sivulla 50

# <span id="page-56-1"></span>**Viimeisimpien puhelujen luettelo**

Puhelimen Viimeaikaiset-luettelossa näet 150 viimeisintä yksittäistä puhelua tai puheluryhmää.

Jos Viimeaikaiset-luettelo kasvaa enimmäiskokoonsa, uusin merkintä korvaa luettelon vanhimman merkinnän.

Äskeiset-luettelossa samasta numerosta vastaanotetut tai siihen soitetut peräkkäiset puhelut on ryhmitetty yhdeksi tietueeksi. Myös samasta numerosta soitetut vastaamattomat puhelut ryhmitetään yhteen.

Jos käytät etsintä ryhmää, pane merkille seuraavat seikat:

• Jos puhelimesi kuuluu lähetyksen etsintäryhmään, etsintäryhmän muiden jäsenten poimimat puhelut näkyvät vastanotetuttuina puheluina puheluhistoriassasi.

# <span id="page-56-2"></span>**Äskettäisten puhelujen tarkasteleminen**

Katso, kuka on soittanut sinulle äskettäin.

### **Toimintosarja**

#### Valitse **Äskeiset**.

Kun puhelin on vapaana, voit myöstarkastella viimeisimpien puhelujen luetteloa painamalla navigointipainiketta ylös.

# <span id="page-57-0"></span>**Soittaminen äskettäiseen puhelinnumeroon**

Voit helposti soittaa henkilölle, joka on soittanut sinulle.

#### **Toimintosarja**

**Vaihe 1** Valitse **Äskeiset**. **Vaihe 2** Valitse numero, jonka haluat valita. **Vaihe 3** Paina **Soita**-painiketta.

# <span id="page-57-1"></span>**Äskettäisten puhelujen luettelon tyhjentäminen**

Voit tyhjentää puhelimesi äskettäisten puhelujen luettelon.

#### **Toimintosarja**

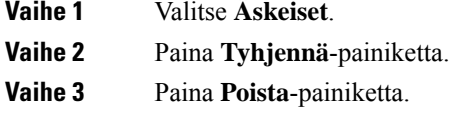

# <span id="page-57-2"></span>**Puhelutietueen poistaminen**

Voit muokata Äskeiset-luetteloa poistamalla yksittäisiä puheluita historiasta. Voit säilyttää näin tärkeät yhteystiedot, koska Äskeiset-luettelossa on vain 150 puhelua.

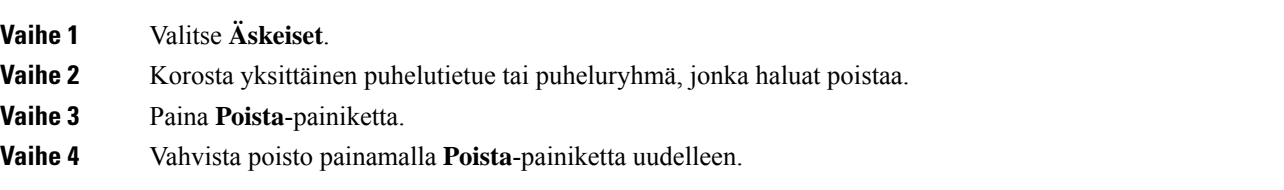

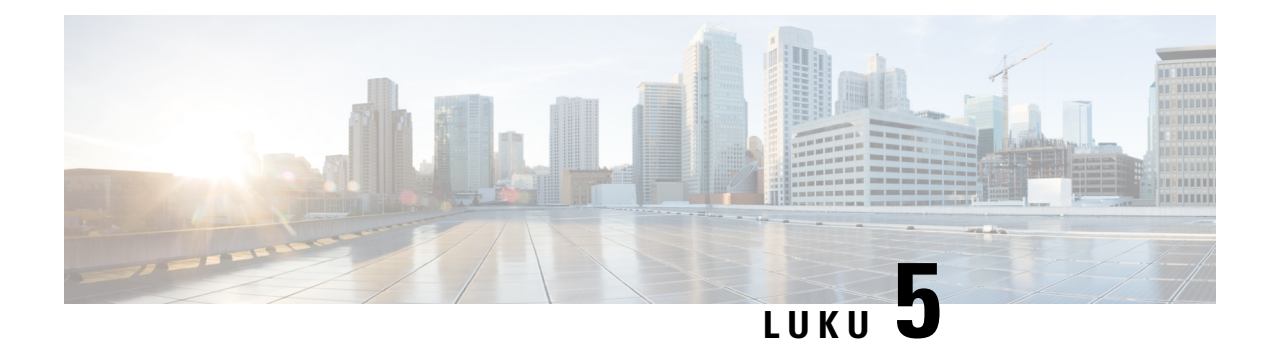

# <span id="page-58-0"></span>**Asetukset**

- Soittoäänen [vaihtaminen,](#page-58-1) sivulla 51
- Puhelimen soittoäänen [voimakkuuden](#page-58-2) säätäminen, sivulla 51
- [Äänenvoimakkuuden](#page-59-0) säätäminen puhelun aikana, sivulla 52
- Puhelimen [näyttökieli,](#page-59-1) sivulla 52

# <span id="page-58-1"></span>**Soittoäänen vaihtaminen**

Voit muuttaa saapuvien puheluiden soittoääntä.

#### **Toimintosarja**

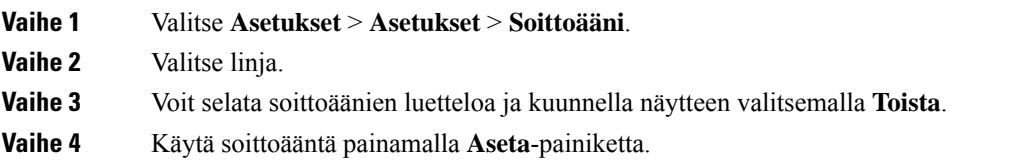

# <span id="page-58-2"></span>**Puhelimen soittoäänen voimakkuuden säätäminen**

Jos puhelimen soittoääni on liian suuri tai pieni saapuvan puhelun aikana, voit muuttaa soittoäänen voimakkuutta. Soittoäänen voimakkuuden muutokset eivät vaikuta puhelun äänenvoimakkuuteen.

#### **Toimintosarja**

 $\mathbf{u}(i)$ Voit säätää soittoäänen voimakkuutta painamalla **Äänenvoimakkuus** <sup>1</sup>-painiketta ylös tai alas, kun puhelin ei ole käytössä.

# <span id="page-59-0"></span>**Äänenvoimakkuuden säätäminen puhelun aikana**

Jos luurin, kuulokkeiden tai kaiutinpuhelimen äänenvoimakkuus on liian suuri tai liian pieni, voit muuttaa äänenvoimakkuutta toista henkilöä kuunnellessasi. Kun muutat äänenvoimakkuutta puhelun aikana, muutos koskee vain sillä hetkellä käytössä olevaa kaiutinta. Jos esimerkiksi säädät äänenvoimakkuutta kuuloketta käyttäessäsi, luurin äänenvoimakkuus ei muutu.

**Toimintosarja**

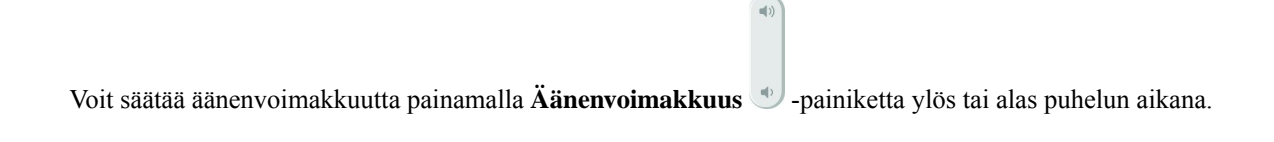

# <span id="page-59-1"></span>**Puhelimen näyttökieli**

Puhelimen tekstit voi näyttää useilla kielillä. Järjestelmänvalvoja määrittää puhelimen kielen. Jos haluat vaihtaa kielen, ota yhteyttä järjestelmänvalvojaan.

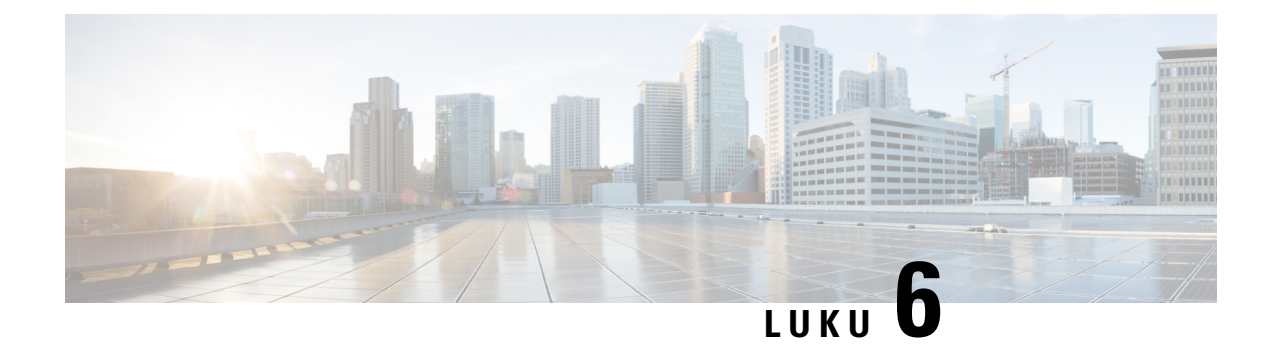

# <span id="page-60-0"></span>**Sovellukset**

- [Käytettävissä](#page-60-1) olevat sovellukset, sivulla 53
- Aktiivisten sovellusten [tarkasteleminen,](#page-60-2) sivulla 53
- Siirtyminen aktiivisiin [sovelluksiin,](#page-60-3) sivulla 53
- Aktiivisten sovellusten [sulkeminen,](#page-61-0) sivulla 54

# <span id="page-60-1"></span>**Käytettävissä olevat sovellukset**

Ciscon puhelimet eivät oletusarvoisesti sisällä näitä sovelluksia. Yrityksesi voi lisätä puhelimiin sovelluksia, jotka tarjoavat säätietoja, pörssikursseja, yrityksen uutisia, tehtävälistoja tai muita hyödyllisiä tietoja ja palveluja.

# <span id="page-60-2"></span>**Aktiivisten sovellusten tarkasteleminen**

Näet helposti, mitkä sovellukset puhelimessa ovat jo avoinna.

#### **Toimintosarja**

- **Vaihe 1** Valitse **Asetukset**.
- **Vaihe 2** Valitse **Avoimet sovellukset**.
- <span id="page-60-3"></span>**Vaihe 3** Valitse **Poistu**.

# **Siirtyminen aktiivisiin sovelluksiin**

#### **Toimintosarja**

**Vaihe 1** Valitse **Asetukset**.

**Vaihe 2** Valitse **Avoimet sovellukset**.

**Vaihe 3** Valitse käynnissä oleva sovellus ja avaa se valitsemalla **Vaihda**. **Vaihe 4** Valitse **Poistu**.

# <span id="page-61-0"></span>**Aktiivisten sovellusten sulkeminen**

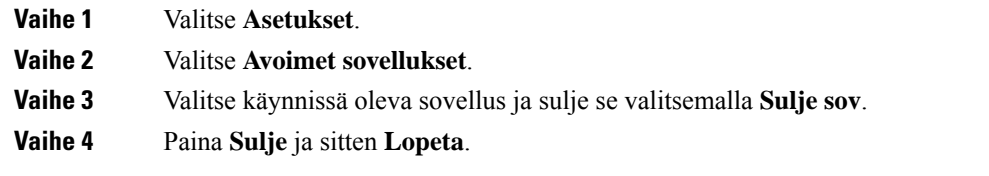

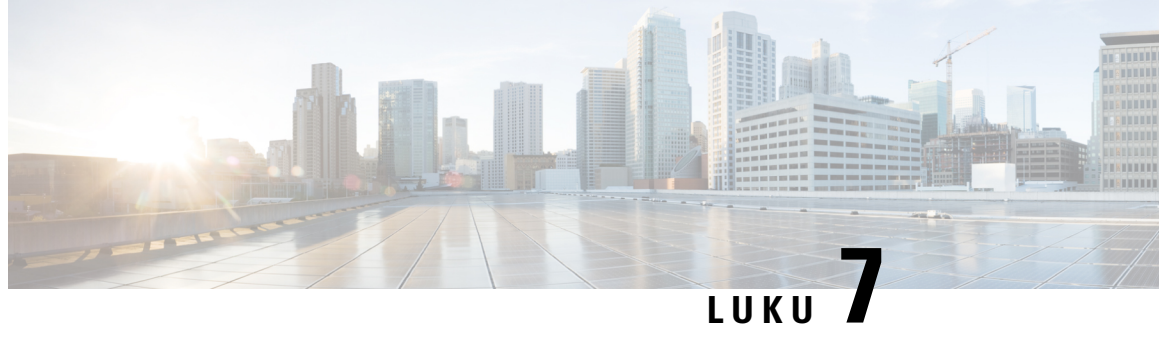

# <span id="page-62-0"></span>**Tuoteturvallisuus ja**

- [Vaatimustenmukaisuuslausunnot,](#page-62-1) sivulla 55
- Cisco Product Security [-yleiskatsaus,](#page-63-4) sivulla 56
- Tärkeät tiedot [verkossa,](#page-64-0) sivulla 57

# <span id="page-62-2"></span><span id="page-62-1"></span>**Vaatimustenmukaisuuslausunnot**

### <span id="page-62-3"></span>**Euroopan unionin vaatimustenmukaisuuslausunnot**

### **CE-merkintä**

Laitteeseen ja pakkaukseen on lisätty seuraava CE-merkintä.

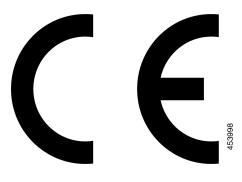

### <span id="page-62-4"></span>**Kanadan vaatimustenmukaisuuslausunnot**

Tämä laite noudattaa alan Kanadan käyttöoikeuspoikkeuksen RSS-standardeja. Käyttöön liittyy seuraavat kaksi ehtoa: 1) tämä laite ei saa aiheuttaa haitallisia häiriöitä, ja 2) tämän laitteen on hyväksyttävä kaikki häiriöt, mukaan lukien häiriöt, jotka voivatsaada laitteen toimimaan epätoivotulla tavalla. Viestinnän tietosuojaa ei voida taata tätä puhelinta käytettäessä.

Tämä tuote on sovellettavien teknisten Innovation, Science and Economic Development Canada -tietojen mukainen.

### **Avis de Conformité Canadien**

Cet appareil est conforme aux normes RSS exemptes de licence RSS d'Industry Canada. Tiedostoon fonctionnement de cet appareil estsoumis vastaan deux ehdot: (1) ce périphérique ne opastustilassa pas causer d'interférence et (2) ce périphérique opastustilassa supporter NAT interférences, y compris celles susceptibles d'entraîner ti fonctionnement ei souhaitable de l'appareil. La suojauksen des communications ne peut pas être assurée lors de l'utilisation de ce téléphone.

Tiedostoon présent produit est conforme aux spécifications tekniikoista tehty d'Innovation, Sciences et of économique Kanadan.

### <span id="page-63-0"></span>**FCC:n vaatimustenmukaisuuslausunnot**

FCC (Federal Communications Commission) edellyttää seuraavia vaatimustenmukaisuuslausuntoja:

### <span id="page-63-1"></span>**FCC-säännösten osaa 15.21 koskeva lausunto**

Kaikki muutokset tai muunnokset, joita vaatimustenmukaisuuden noudattamisesta vastuussa oleva osapuoli ei ole hyväksynyt, voivat mitätöidä tämän laitteen lisenssin.

### <span id="page-63-2"></span>**FCC-säännösten radiotaajuussäteilylle altistumista koskeva lausunto**

Tämä laite noudattaaFCC:n säteilylle altistumisrajoja, jotka on määritelty kontrolloimattomalle ympäristölle. Loppukäyttäjien on noudatettava erityisiä käyttöohjeita radiotaajuussäteilymääräysten noudattamiseksi. Tämä lähetin on sijoitettava vähintään 20 cm:n etäisyydelle käyttäjästä eikä sitä saa sijoittaa samaan paikkaan tai käyttää yhdessä toisen antennin tai lähettimen kanssa.

### <span id="page-63-3"></span>**FCC-säännösten vastaanottimia ja luokan B digitaalisia laitteita koskeva lausunto**

Tämä laite on testattu ja sen on osoitettu noudattavan luokan B digitaalisille laitteille asetettuja määräyksiä FCC-sääntöjen osan 15 mukaisesti. Nämä rajoitukset on tarkoitettu suojaukseksi haitallisilta häiriöiltä, kun laitetta käytetään asuinympäristöissä. Tämä laite tuottaa, käyttää ja voi säteillä radiotaajuista energiaa, ja jos sitä ei asenneta tai käytetä ohjeiden mukaisesti, seurauksena voi olla häiriöitä radioviestinnälle. Kaikki asennukset eivät kuitenkaan välttämättä aiheuta häiriöitä.

Jos tämä laite aiheuttaa radio- tai televisiovastaanotossa häiriöitä, jotka voidaan todeta katkaisemalla virta ja kytkemällä se uudelleen, käyttäjää kehotetaan korjaamaan häiriöt jollakin seuraavista tavoista:

- Suuntaa vastaanottoantenni toisin tai siirrä se toiseen paikkaan.
- Siirrä tämä laite ja muut laitteet kauemmas toisistaan.
- Kytke laite ja vastaanotin eri pistorasioihin.
- Pyydä apua jälleenmyyjältä tai kokeneelta radio-/TV-teknikolta.

# <span id="page-63-4"></span>**Cisco Product Security -yleiskatsaus**

Tämä tuote sisältää salausominaisuuksia, ja sen tuontia, vientiä, siirtoa ja käyttöä koskevat Yhdysvaltain sekä muiden maiden paikalliset lait. Ciscon salattujen tuotteiden toimitukseen ei sisälly epäsuoraa kolmannen osapuolen valtuutusta salauksen tuontiin, vientiin, jakeluun tai käyttöön. Tuojat, viejät, jakelijat ja käyttäjät vastaavat itse Yhdysvaltain ja muiden maiden paikallisten lakien noudattamisesta. Käyttämällä tätä tuotetta suostut noudattamaan voimassa olevia lakeja ja säädöksiä. Jos et pysty noudattamaan Yhdysvaltain lakeja ja paikallista lainsäädäntöä, palauta tuote välittömästi.

Lisätietoja Yhdysvaltain vientisäädöksistä on osoitteessa [https://www.bis.doc.gov/policiesandregulations/ear/](https://www.bis.doc.gov/policiesandregulations/ear/index.htm) [index.htm.](https://www.bis.doc.gov/policiesandregulations/ear/index.htm)

# <span id="page-64-0"></span>**Tärkeät tiedot verkossa**

### **Loppukäyttäjän käyttöoikeussopimus**

Loppukäyttäjän käyttöoikeussopimus (EULA) on saatavilla seuraavassa osoitteessa: [https://www.cisco.com/](https://www.cisco.com/go/eula) [go/eula](https://www.cisco.com/go/eula)

### **Säännöstenmukaisuus- ja turvallisuustietoja**

Säännöstenmukaisuus- ja turvallisuustiedot ovat saatavilla seuraavassa osoitteessa:

 $\mathbf I$